## **Network Manager Deep Dive** Jimmy Kreuz, Erik Ostigaard 5/9/2023

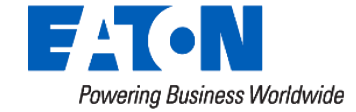

## **Network Manager Basics**

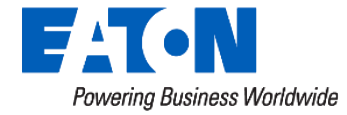

## NM Login and Access

- NM 9.3 or before has the following way to log in:
	- Log into Yukon and select "Network Manager" in the lower right-hand part of the page **Network Manager Site Map Support**
	- This will take you to a URL similar to this: <https://10.6.0.58:8443/nmclient/>
	- You will get a login box like this:
	- Yukon and NM credential are different
- Shortcut to NM Client

Network Manager

Yukon<sup>®</sup>

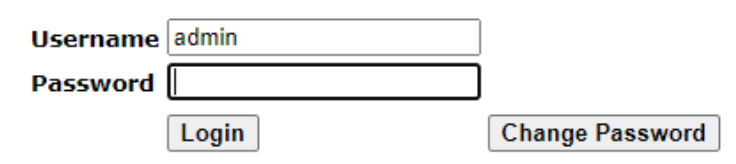

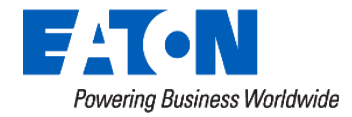

## NM Single Sign On (SSO) Access

- Yukon 9.4 or after will have Direct Access Feature:
	- Network Manager direct access feature allows users to directly access the NM dashboard page from Yukon without having to enter the NM credentials.
	- To setup this feature:
		- Login to Yukon 9.4 or above
		- Navigate to Admin > Configuration > Network Manager
		- Click "Initiate Setup" button and follow the steps
	- In Yukon 9.5+ it is required to setup
	- Note: this step is revertible in 9.4 and beyond

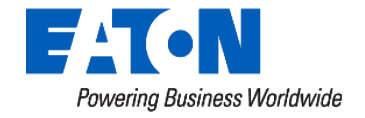

### NM Dashboard

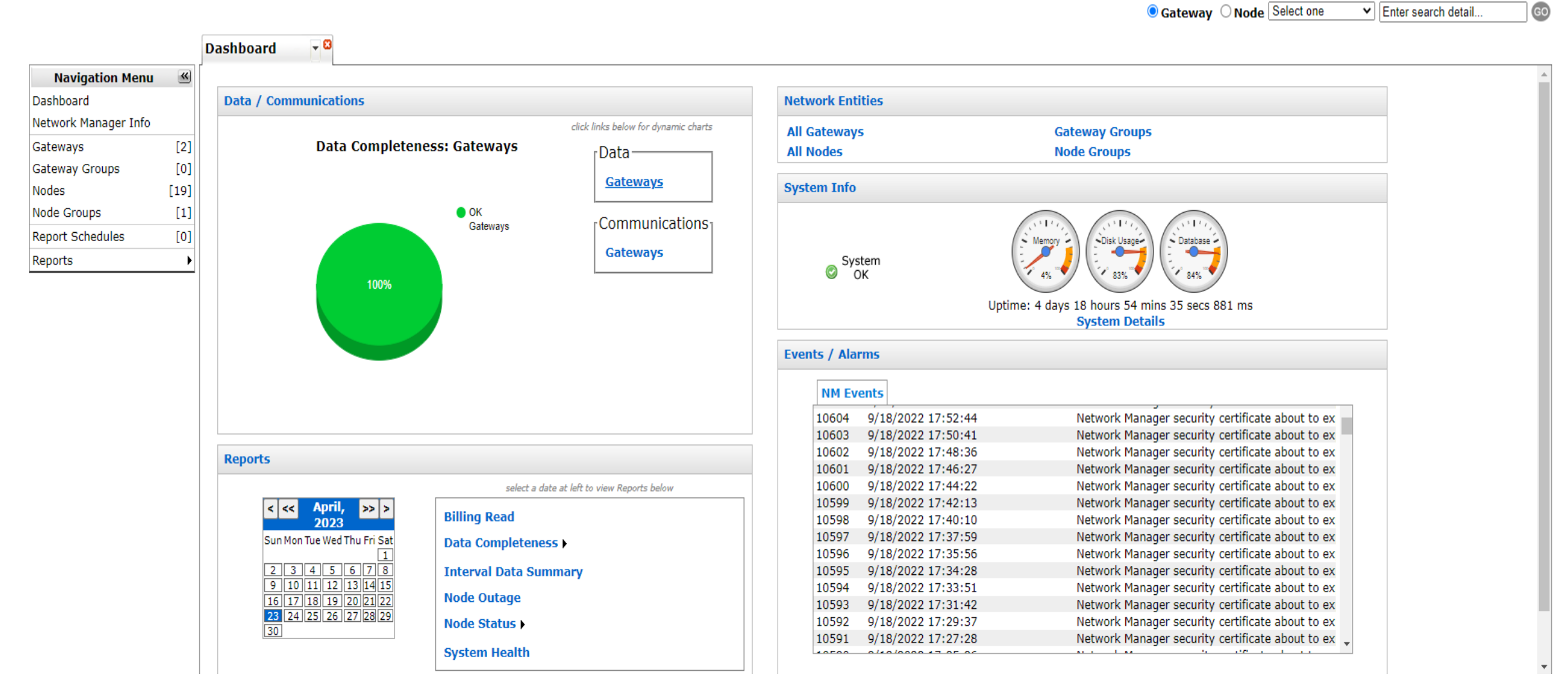

**EAGN** Powering Business Worldwide

## Network Manager Info

- Shows basic info on NM
- Version
- IP Address
- NM license expiration
- Number of Gateways
- Number of Nodes
- Memory usage
- Disk / Database Usage

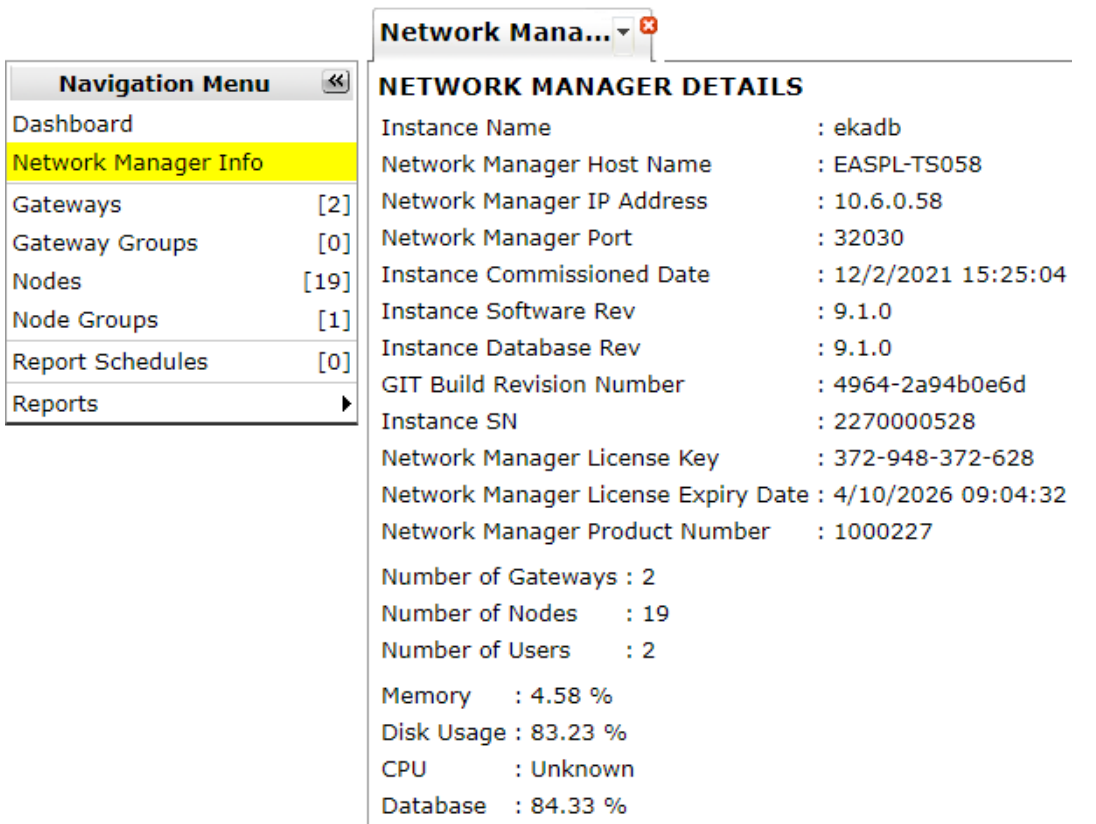

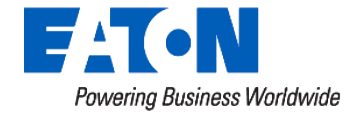

## Network Manager System info

- Memory
- Disk Usage
- Database
- Events/Alarms

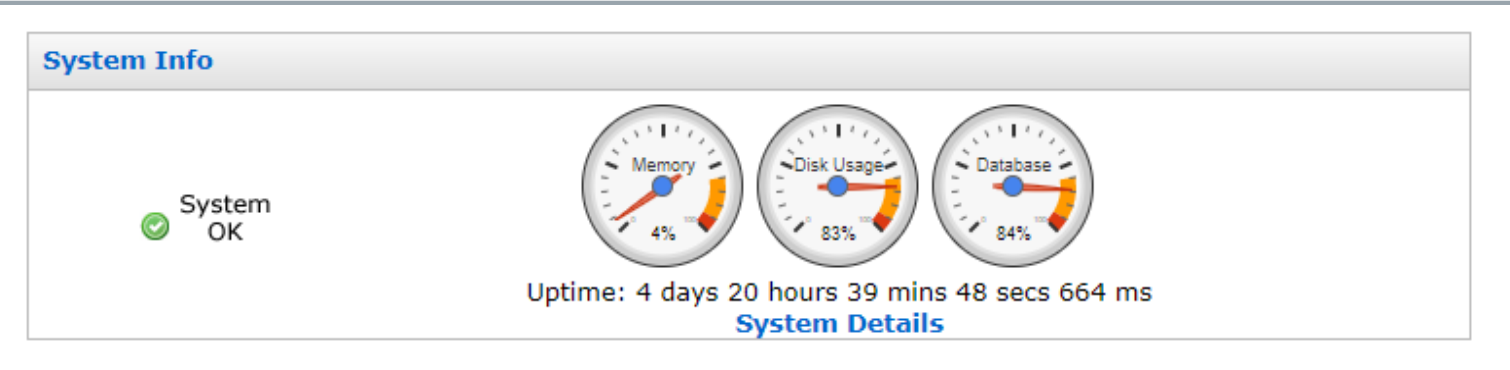

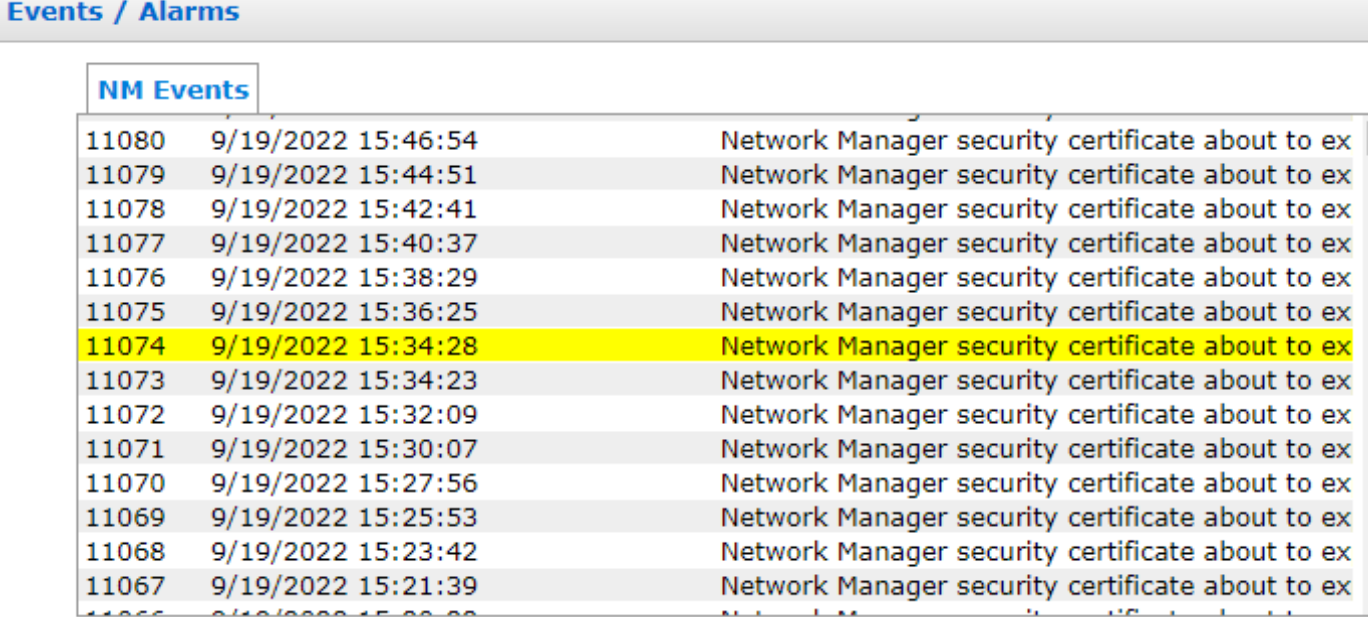

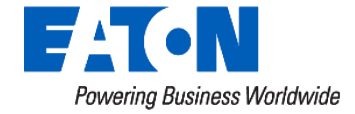

## Network Manager Search bar

• In the upper right-hand corner

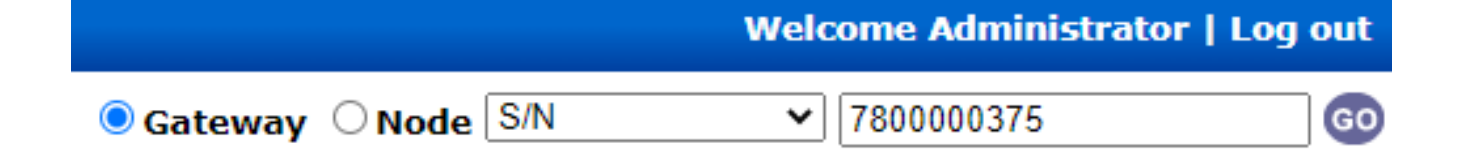

• To find a Node, get the Node SN (Yukon Network Information)

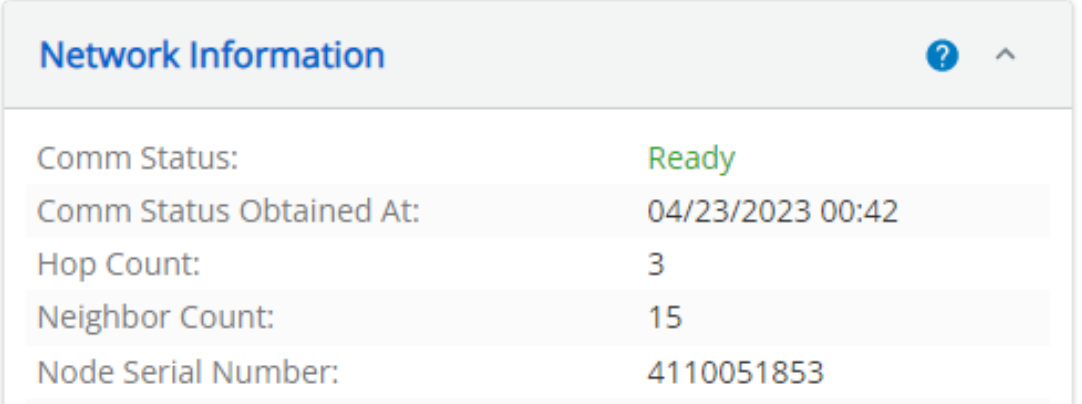

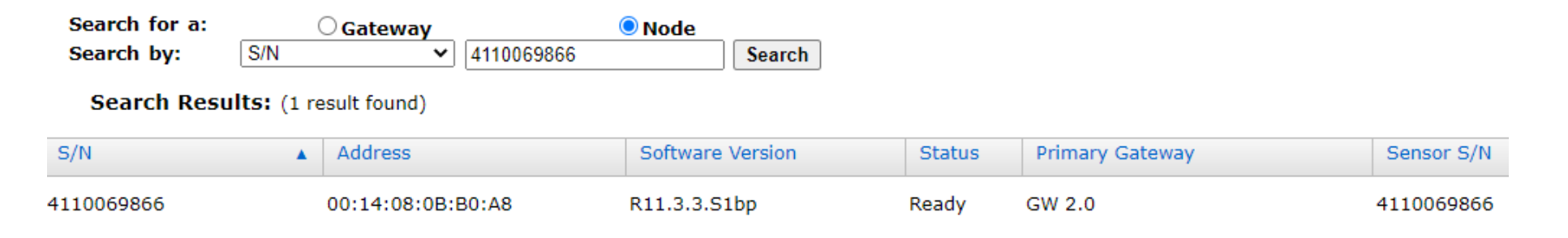

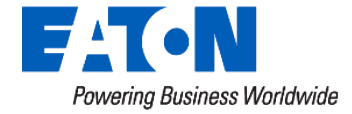

## Network Manager: Gateways

- Gateway Name, S/N, IP Address, Hardware version
- Software version, Upper Stack Ver, Radio Version, Release Ver

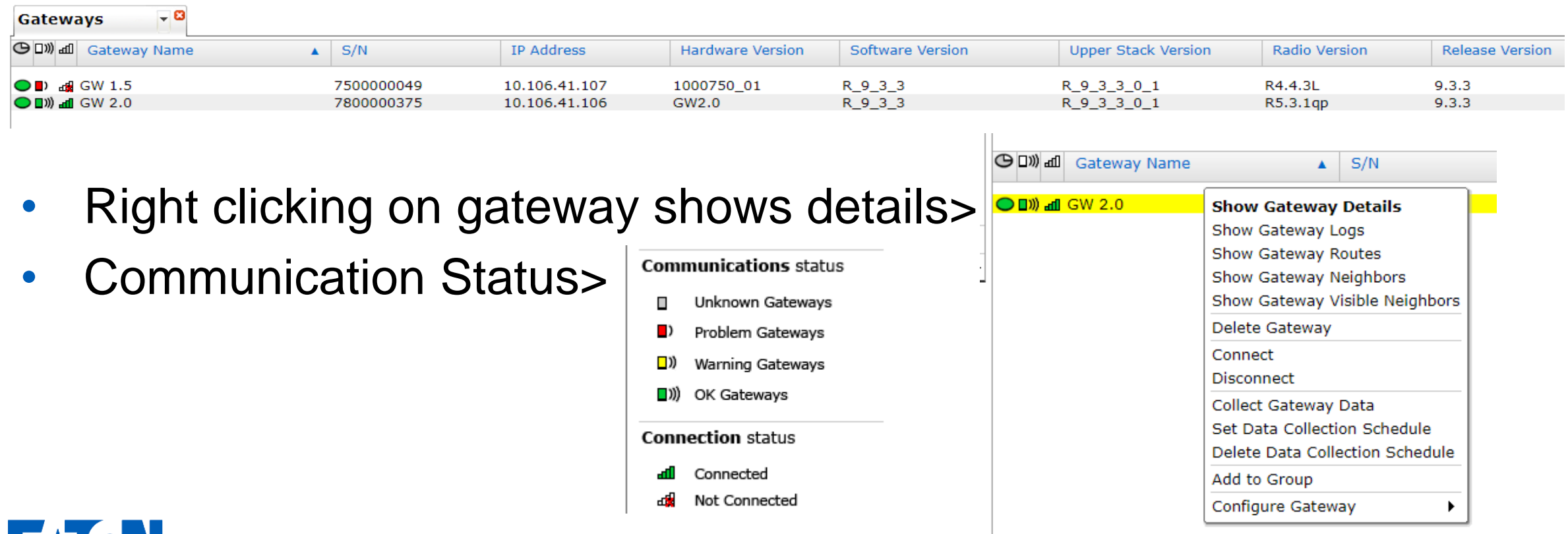

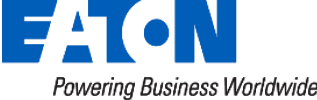

## Network Manager: Gateway Version Details

![](_page_9_Picture_56.jpeg)

- Software Version: Version of the Gateway Application Broadly determines what features are available
- Upper Stack Version: The RF network stack running under the GW application
- Radio Version: Firmware on the radio daughter board
- Release Version: Over-arching version of the RF firmware. Primarily indicates what RF node firmware the gateway is advertising to the RF network

![](_page_9_Picture_6.jpeg)

## Gateway Details (Continued)

- Data Completeness
	- OK NM has collected 90% of the gateway's data
	- Warning NM has collected at least 70% of the gateway's data
	- Problem NM has collected less than 70% of the gateway's data
- Data completion less than 100% indicates a data gap between NM and the gateway.
- NM performs data collection hourly, if it is not 100% give it some time to catch up.

![](_page_10_Picture_7.jpeg)

![](_page_10_Picture_8.jpeg)

## Gateway Details

- Software/Firmware Ver
- IP Address
- Gateway Node Summary
	- Total Nodes
	- Total Ready Nodes
	- 5000 node cap

#### **INFO**

Name  $:$  GW 2.0 Gateway Type : Energy Management Maximum No. of Nodes: User Access ID Administrator Access ID: admin **Product Number**  $: 2.0$ Serial Number : 7800000375 **Hardware Version**  $: GW2.0$ : R 9 3 3 Software Version  $: R_9 3 3 0 1$ **Upper Stack Version Radio Version**  $: R5.3.1qp$ **Release Version**  $: 9.3.3$ **Version Conflicts** : None : Normal Mode **Application Mode** Groups it. **Route Color**  $\div$  21 GW IPv6 Prefix ÷. **COMMUNICATIONS**  $: TCP/IP$ **Connection Type** IP Addresses : 10.106.41.106 Port: 32030 EkaNet (TCP + SSL)<br> : all (Connected) **Connection Status** 

Communication Status : U) Last connected at: 4/19/2023 00:01:14

Radios : EkaNet 915 MHz MAC Address: 00:14:08:0B:0B:54 [12/2/2021 15:43:14] Radio Stack Revision : V\_13\_49

![](_page_11_Picture_144.jpeg)

![](_page_11_Picture_12.jpeg)

**GATEWAY NODE SUMMARY** 

## Gateway Logs: Introduction

• Accessing Log – Right click on gateway and select "Show Gateway" Logs"

![](_page_12_Picture_39.jpeg)

• To select a date range for logs, right click on a line and select "Pick" Dates to View Logs" and select the From and To values

![](_page_12_Picture_40.jpeg)

![](_page_12_Picture_5.jpeg)

## Gateway Logs: Examples

• Time syncs should happen every 6 hours. The gateway needs to have accurate time and gets its time from an NTP server that was setup at commissioning of the gateway

![](_page_13_Picture_44.jpeg)

• Missing or invalid reporting: GW is creating or recreating a node and is assuming the reporting period is 24 hours until it learns the true period from node itself. Not significant and for the most part can be ignored.

![](_page_13_Picture_45.jpeg)

![](_page_13_Picture_5.jpeg)

## Gateway Logs: Other examples

• Gateway routes log: used as a routing table for the gateway

![](_page_14_Picture_27.jpeg)

• Gateway Neighbors: used for calculation for routing algorithm

![](_page_14_Picture_28.jpeg)

![](_page_14_Picture_5.jpeg)

## Network Manager: Nodes

![](_page_15_Picture_53.jpeg)

- Nodes can be ordered by category
- May take a while to load if there are 1000's
- Add/remove categories on the right
- Export option available on each tab -->

![](_page_15_Figure_6.jpeg)

![](_page_15_Picture_7.jpeg)

## Node Logs:

• Node Columns: S/N, address, software version, status, primary Gateway Sensor S/N

![](_page_16_Picture_47.jpeg)

- Primary Gateway: Gateway that the node has chosen to report its data to
	- For determining the Primary Gateway, NM takes into consideration the node's routing data, communication status, and accessibility of the gateway
- Questions?

![](_page_16_Picture_6.jpeg)

# **Network Manager's Role in AMI System**

![](_page_17_Picture_1.jpeg)

## Path of data: from meter to Yukon

- The Path of data is as follows:
	- Meter(s) Could be several meters
	- Gateway
	- Network Manager
	- Yukon
- The Mesh firmware determines path for meters

![](_page_18_Figure_7.jpeg)

![](_page_18_Picture_8.jpeg)

## Role of Network Manager

- Collect Data
	- Network Manager will collect data from the meters and other devices and store in its own DB
	- NM parses data from RF network devices into a format that Yukon can understand
- Yukon and Network manager usually reside on the same server but can be separate as well

![](_page_19_Picture_5.jpeg)

![](_page_19_Picture_6.jpeg)

## Role of Network Manager (continued)

- Reduce duplicate data collection between gateways and nodes
	- Multiple gateways may be able to see the same node
	- Each gateway will want to gap-fill data from that node
	- Because NM has a broader view of the RF network, NM can see when this is happening and coordinate, so that only one gateway is gap-filling data from that node

![](_page_20_Picture_5.jpeg)

## Role of Network Manager (continued)

- Determine which gateway to use to reach a node
	- Multiple gateways may be able to see the same node.
	- NM looks at routing data and node communication status data from each gateway to determine which gateway is the best gateway to use in order to send a message to the node. This is referred to in Yukon as it's "Reverse Lookup".

![](_page_21_Picture_4.jpeg)

## Relationship between Yukon and NM

- Yukon interfaces with the network through Network Manager
	- The communication path between Yukon and NM may be the issue if you are seeing every meter fail an on demand read, etc.
	- Sometimes the NM service may need to restarted or a Yukon service restarted
- NM decides the "Reverse Lookup" gateway for a node.
- NM controls the flow / throttling of the data to the nodes and gateways

![](_page_22_Picture_6.jpeg)

## Network Manager and Gateway Connectivity

• Gateway connectivity status can be found in Yukon by going to **Assets** then **Gateways** on the Yukon toolbar

![](_page_23_Picture_56.jpeg)

- How is the connection status determined by Yukon/NM?
	- NM established a secure TLS connection over TCP with the gateway.
	- NM logs into the gateway
	- If the login is successful, NM reports to Yukon that the connection to that gateway is "Connected", if not a "Failed" status will be sent

![](_page_23_Picture_7.jpeg)

# **Node Detail Page**

![](_page_24_Picture_1.jpeg)

#### **Node Details**

#### **INFO**

![](_page_25_Picture_57.jpeg)

#### **NODE VERSIONS**

Backup Eka Software Version: R10.2.1.S1Kp

 $\div$  8

#### **COMMUNICATIONS**

![](_page_25_Picture_58.jpeg)

#### **Menu Options**

**Refresh Node Details** Show Node Logs Show Node Routes Show Node Neighbors Show Node Visible Neighbors Show Node Data Points Show Node Status Points Show Node Events Show Node Alarms Set Channel Configuration Get Channel Configuration Get Current Meter Reading Get Node Information **Get Communication Status** Add to Group Generate Report

### Show Node.. Logs, Routes, Neighbors, etc.

- What are these?
	- Logged data pertaining to RF node's interactions and radio communication (RFN Meter, RFN Relay, etc.)
- When to review?
	- Deeper dive if warranted after utilizing Yukon resources, mapping features
- Why use?
	- **Comprehensive review** of a node's connectivity behavior from multiple angles
	- **Identify patterns** from behavior over time

![](_page_26_Picture_8.jpeg)

## Show Node.. Logs, Routes, Neighbors, etc.

![](_page_27_Figure_1.jpeg)

#### □ 4210123394

No data available for the following date range:

• Thu, Apr 13 2023 17:09 - Fri, Apr 14 2023 17:09

No data available. Click here to select dates.

![](_page_27_Picture_54.jpeg)

|>> ∣>

Sat  $\mathbf{1}$  $\overline{8}$  $\overline{15}$ 

 $\overline{22}$ 

 $\overline{29}$ 

Fri

 $14$ 

 $\overline{21}$ 

28

### Node Logs

### • About Node Logs

- Each RF Gateway logs certain interactions with subscribed RF **Nodes**
- When user accesses Node Logs, Network Manager filters RF Gateways for applicable logs over specified time period
- If multiple Gateways log interaction with an RF node, Node Logs will include the logs from each
- Why Review?
	- Helps build understanding of node circumstances

![](_page_28_Picture_7.jpeg)

## Node Logs - Normal Output

![](_page_29_Picture_4.jpeg)

## Node Logs - Sign of Distress

![](_page_30_Picture_6.jpeg)

## Node Logs - Sign of Distress

![](_page_31_Picture_6.jpeg)

# Node Logs - Sign of Distress -**GW Requesting same Sequences Repeatedly**

![](_page_32_Picture_6.jpeg)

### Node Route Table

#### • About Node Route Table

- Nodes typically report route data to RF Gateway **daily**
- One row per day
- Illustrates connection quality of node's reliant route for reaching RF Gateway
- Why Review?
	- Helps build understanding of node route connections, over time

### • What to look for

- Hop count, route cost and **'Count to Cost' ratio**
	- 1:1 is GOOD,
	- 1:2 can be problematic
- Gaps in data entry

![](_page_33_Picture_12.jpeg)

## Node Routes - Reliable Routes

![](_page_34_Picture_4.jpeg)

## Node Routes - Reliable Route

![](_page_35_Picture_8.jpeg)

## Low Hop Count may overcome ratio

![](_page_35_Picture_9.jpeg)
## Node Routes - Sign of Distress

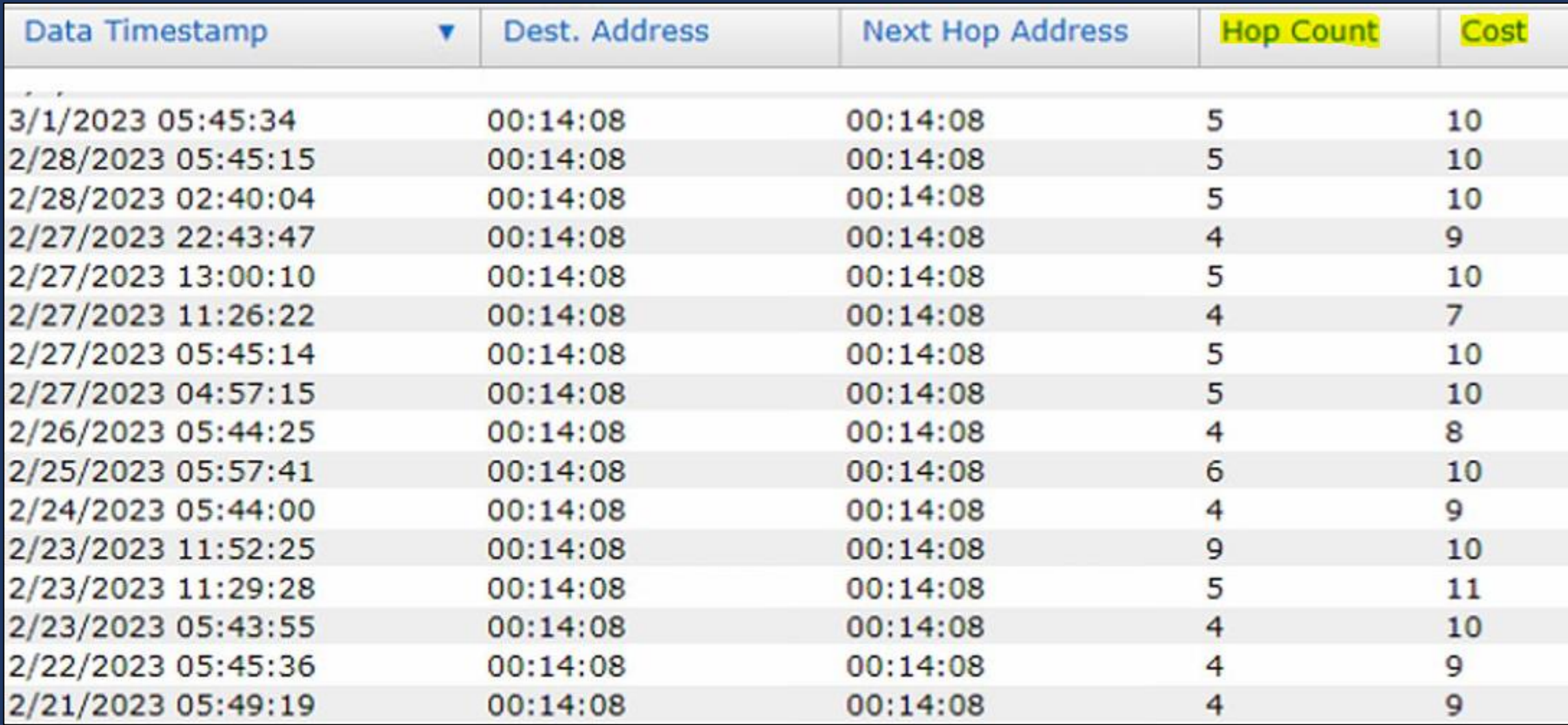

## Node Routes - Sign of Distress

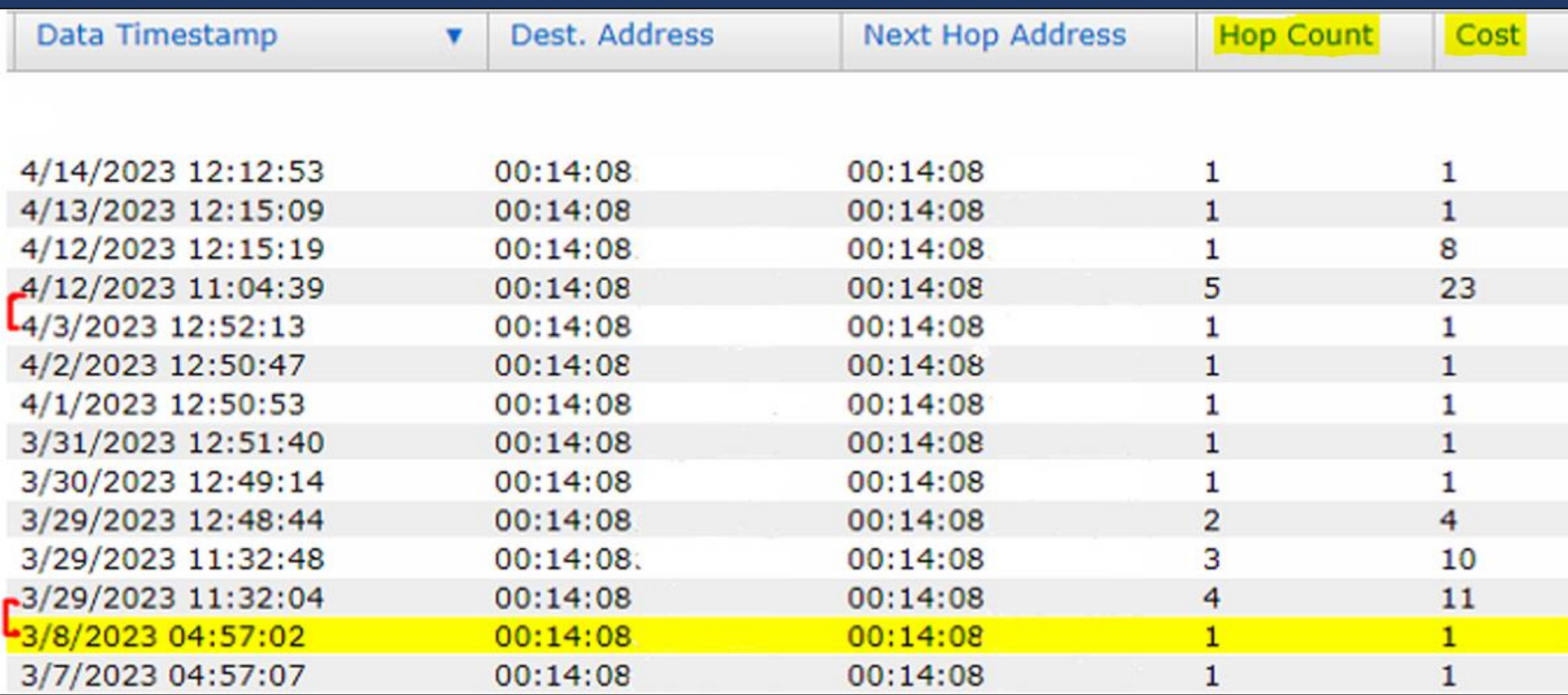

#### Node Neighbor Table

#### • About Node Neighbor Table

- Nodes typically report neighbor data to RF Gateway **every 3 days**
- 0-to-many rows per day -> however many neighbors are present!
- Illustrates connection quality of RF mesh resources which are accessible to node in question

#### • Why Review?

• Helps build understanding of node's accessible RF neighbor resources, over time

#### • What to look for

- Link Cost, ETX Band, and 'PF' Flag
	- PF = Primary Forward; reliable connection to PF is impactful
- Gaps in data entry

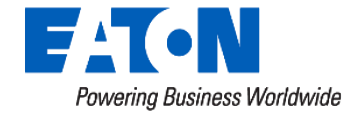

## Node Neighbors – Reliable Connection

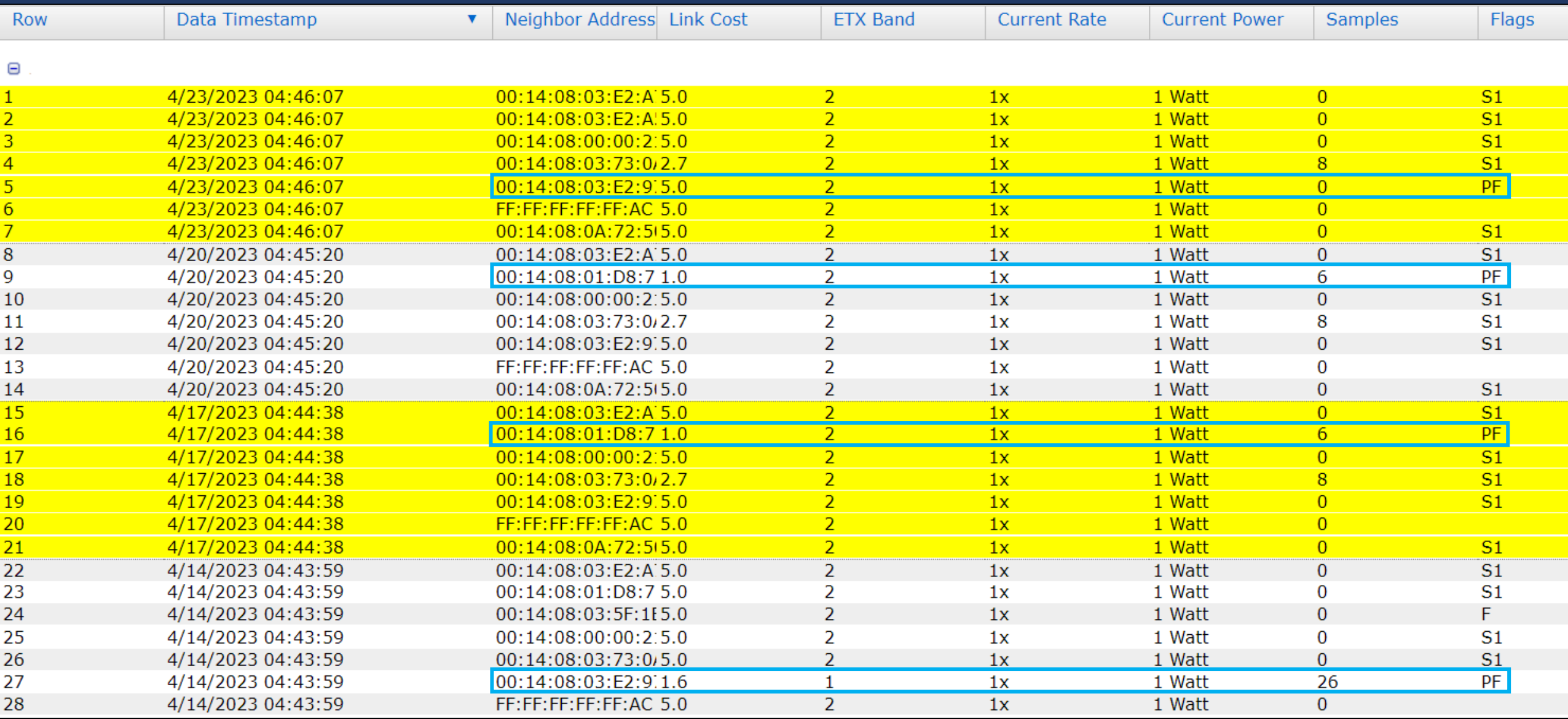

## Node Neighbors - Sign of Distress

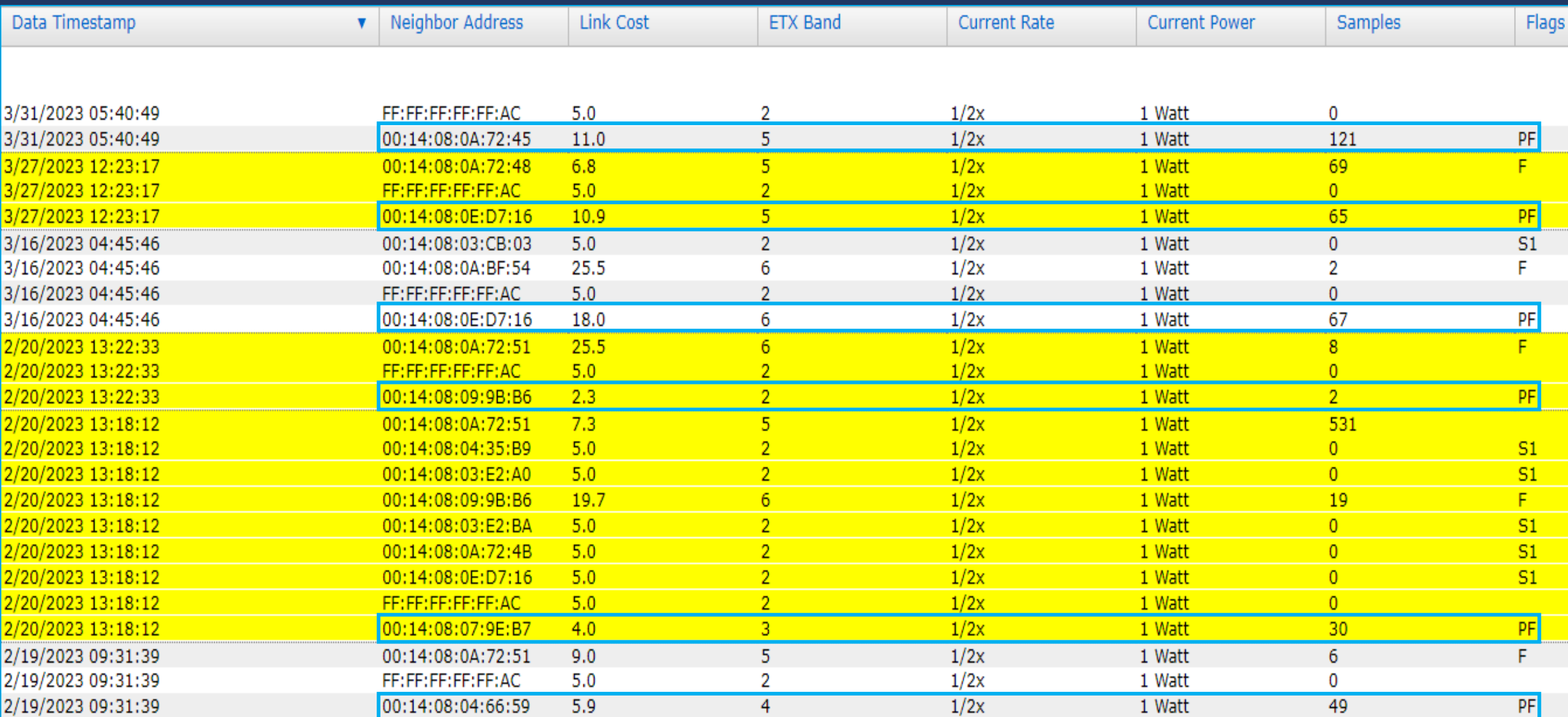

### Get Current Meter Reading

#### • About 'Get Current Read'

Read RF Meter from the direct-to-field interface, eliminating Yukon from variables list

#### • When to use?

- Yukon On Demand reads not functioning as expected
	- Read unsuccessful but Comm Status = 'Ready'
	- Troubleshoot when individual points don't update when meter read
	- Meter Readings Widget shows "Successful Read" but reading didn't update

#### • What to look for

- Was read successful from Network Manager (but not Yukon)?
- Can you identify the metric returned from meter which matches expected the Yukon attribute (or not)?
	- Peak Demand, kVAr, KVA, Received kWh, etc.

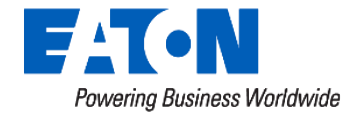

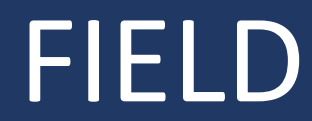

### FIELD | SERVER

#### Read Meter, Yukon

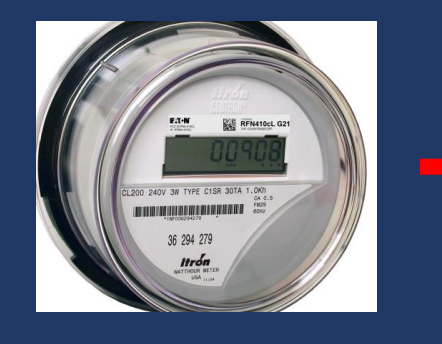

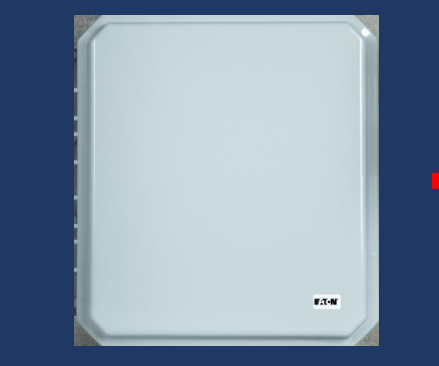

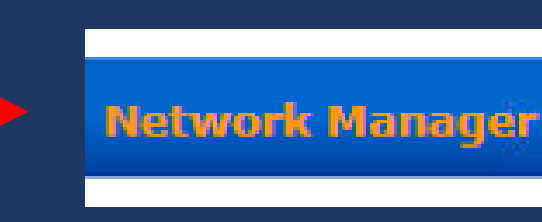

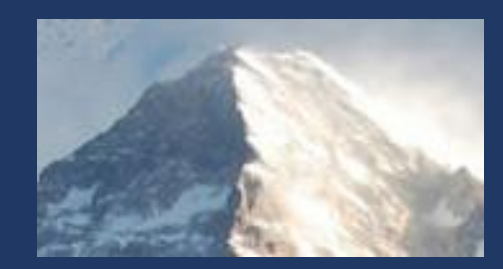

#### Get Current Meter Read, Network Manager

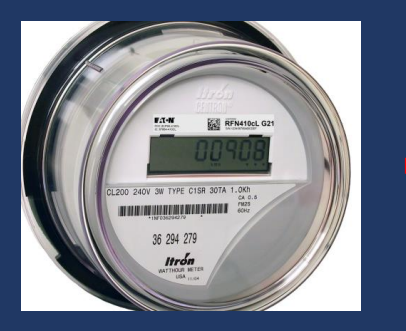

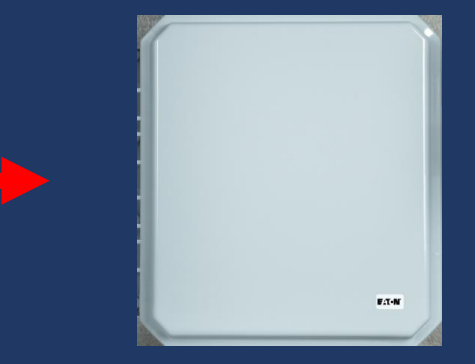

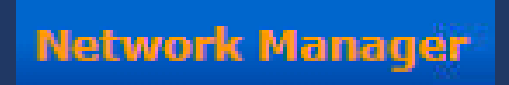

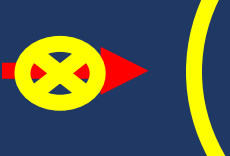

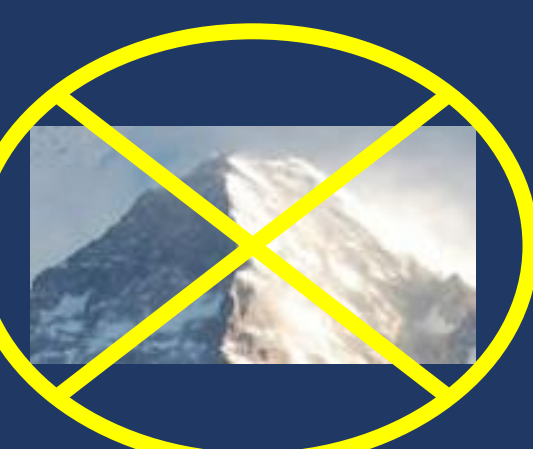

## Interpreting an NM Meter Reading

Dashboard

<sup>3</sup> Current Mete... - <sup>3</sup>

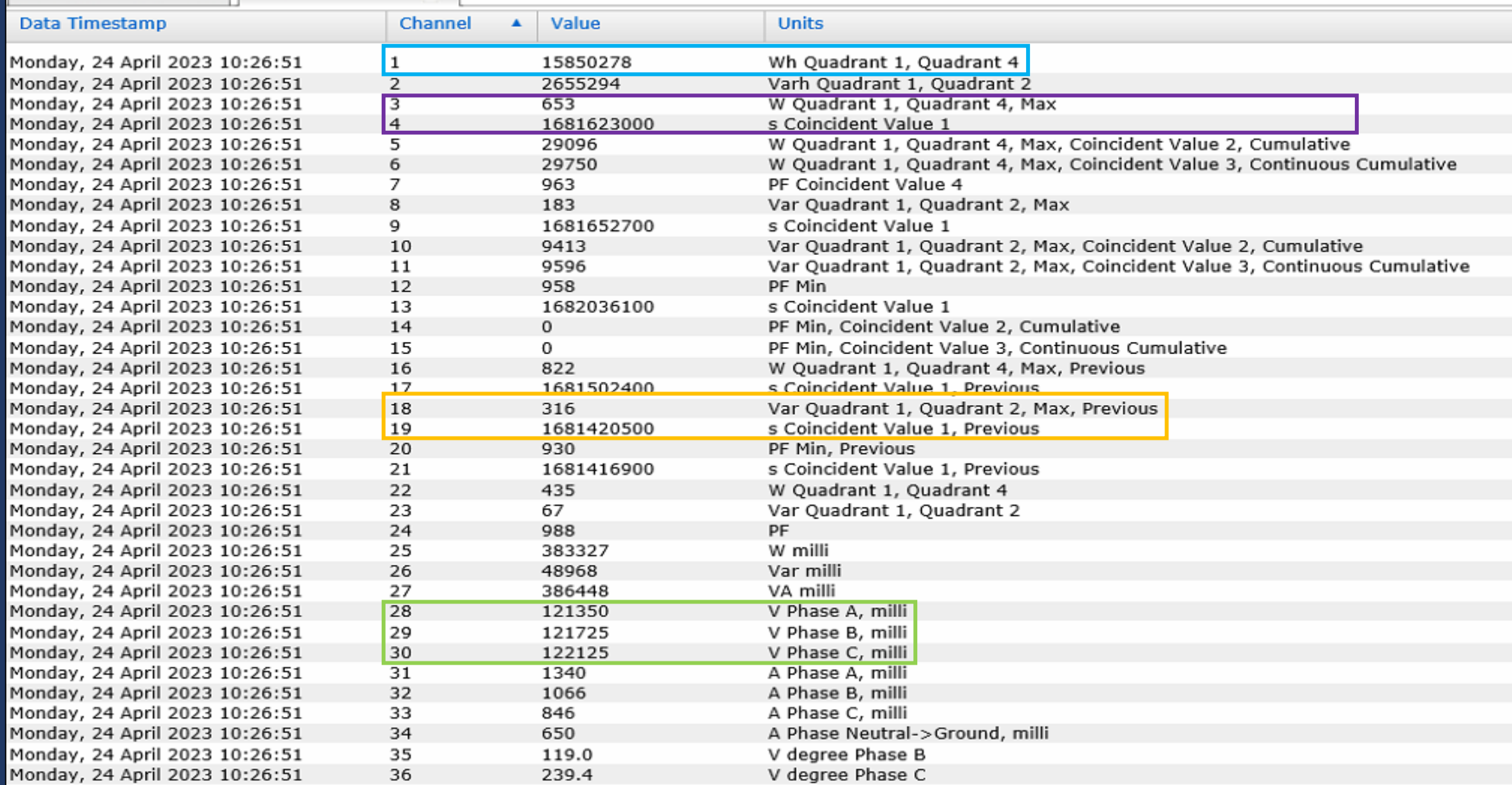

## NM Read Yukon PT List, After Read

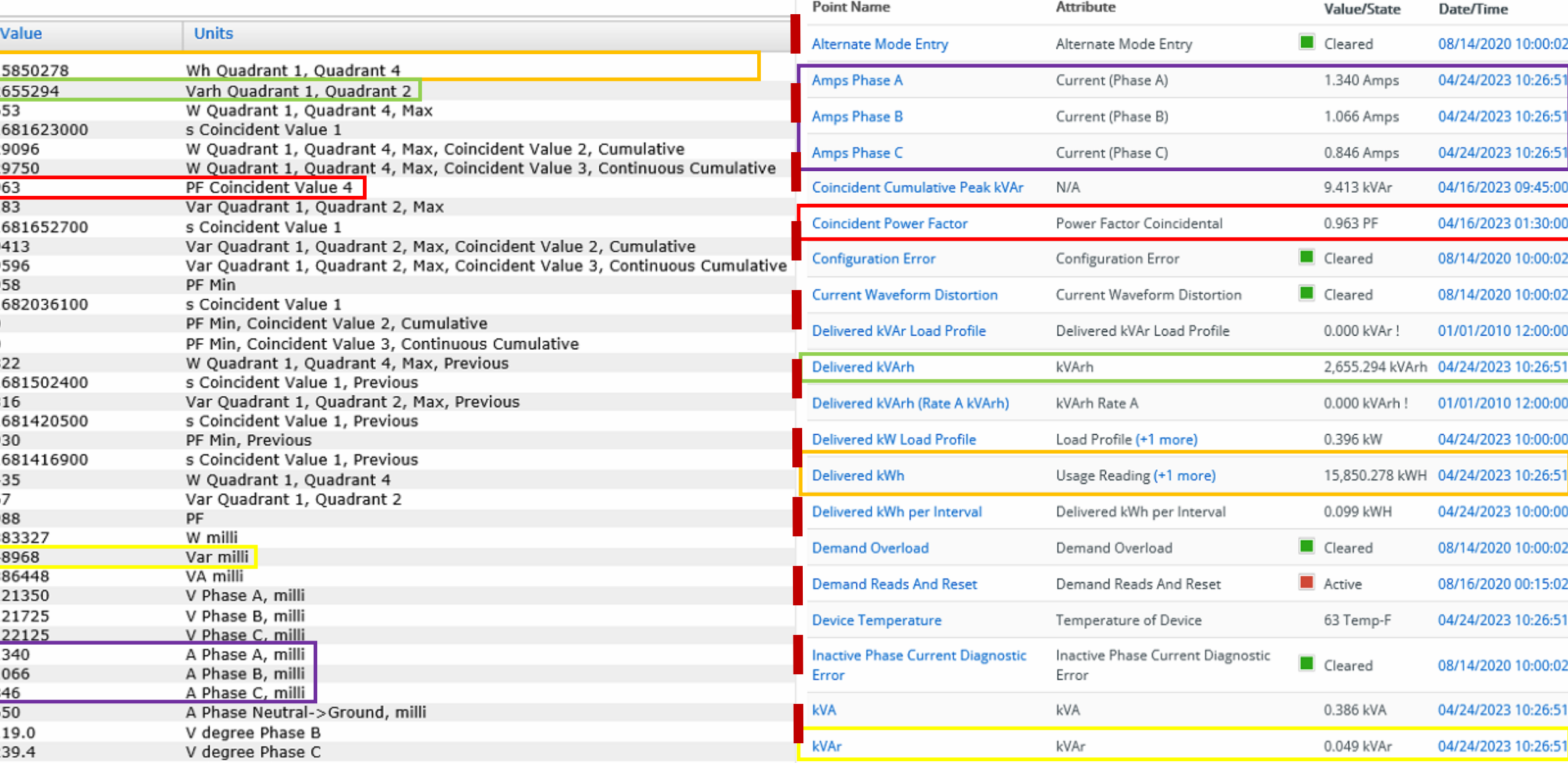

## NM Read Yukon PT List, After Read

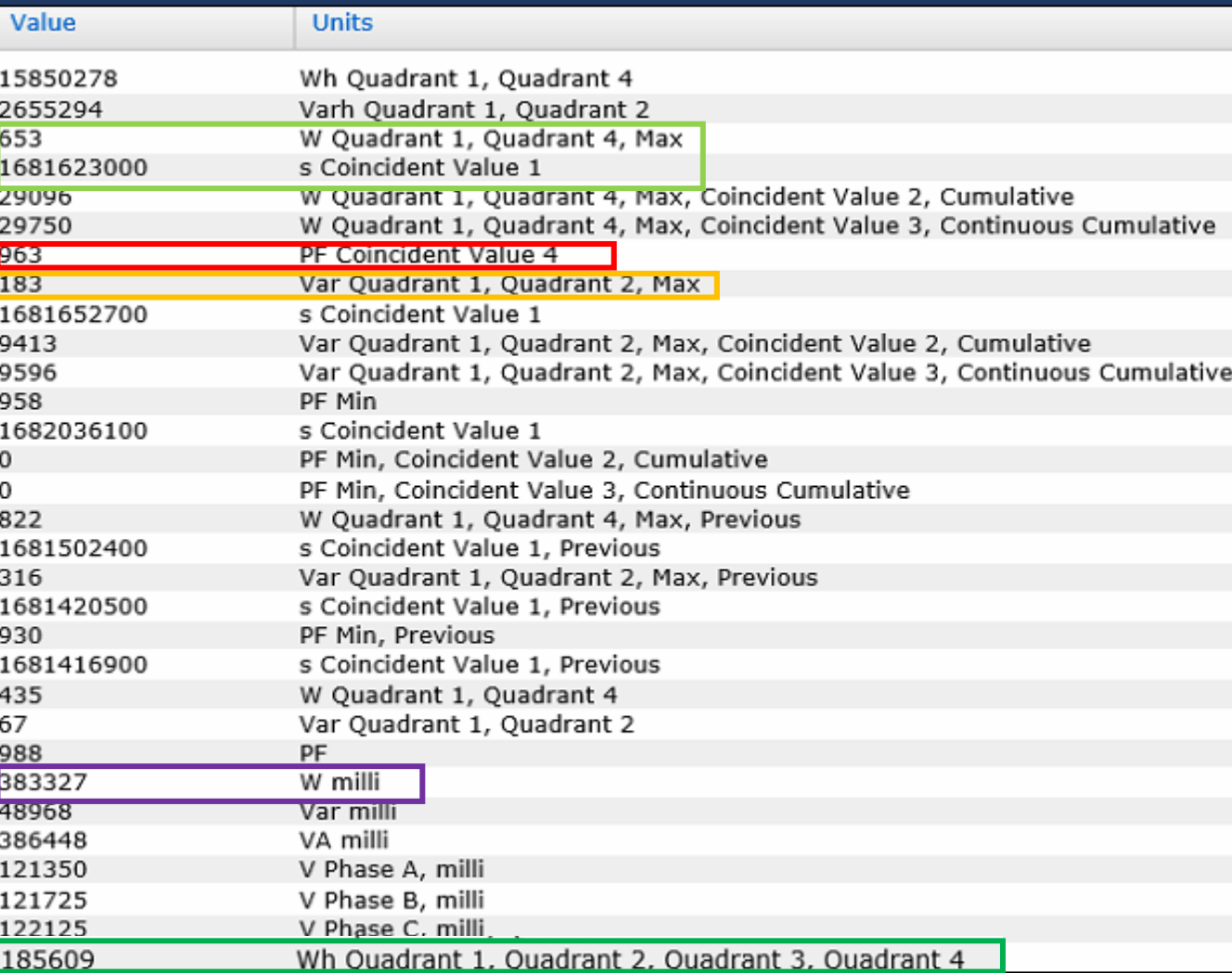

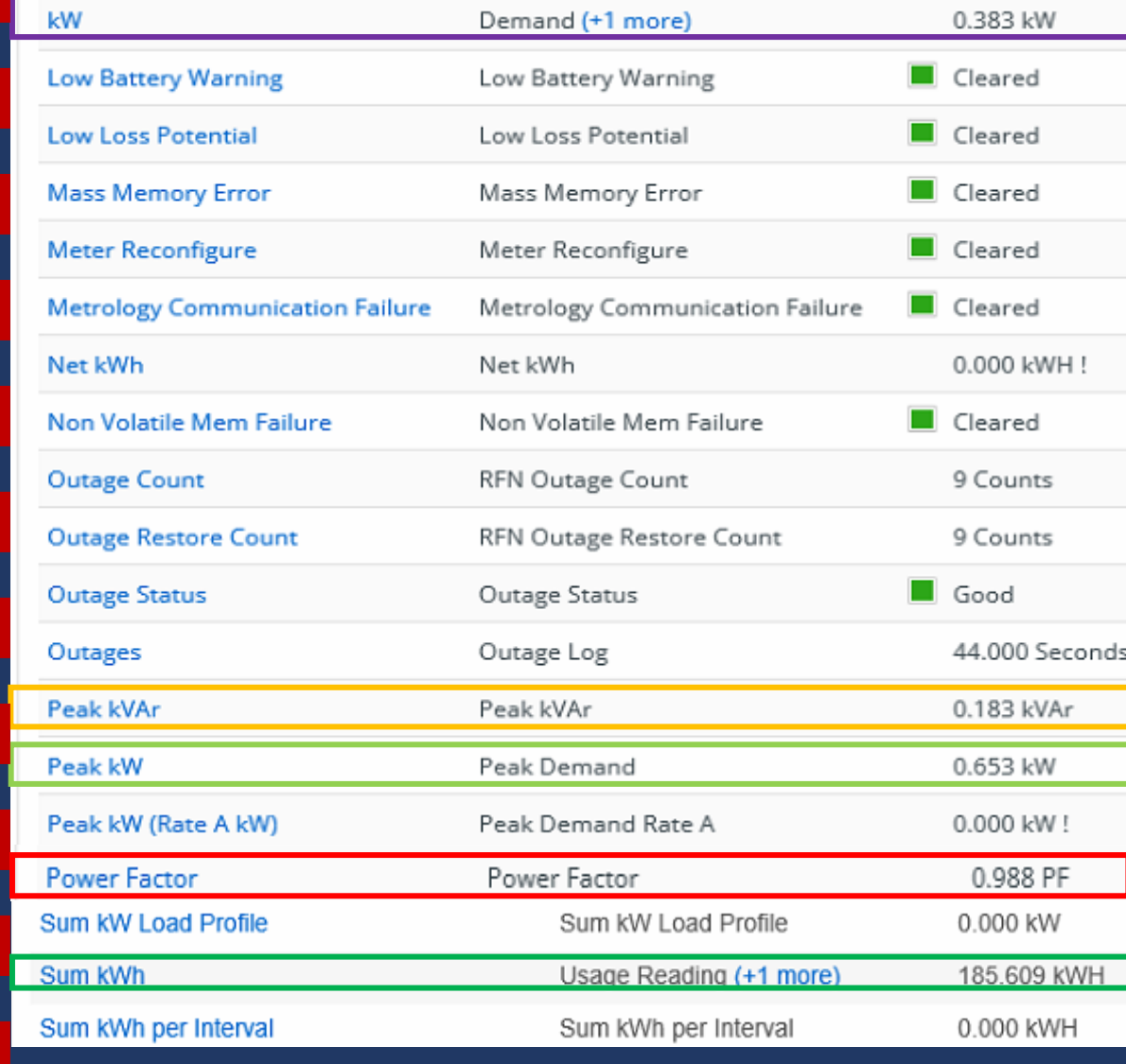

# NM Read Yukon PT List, After Read

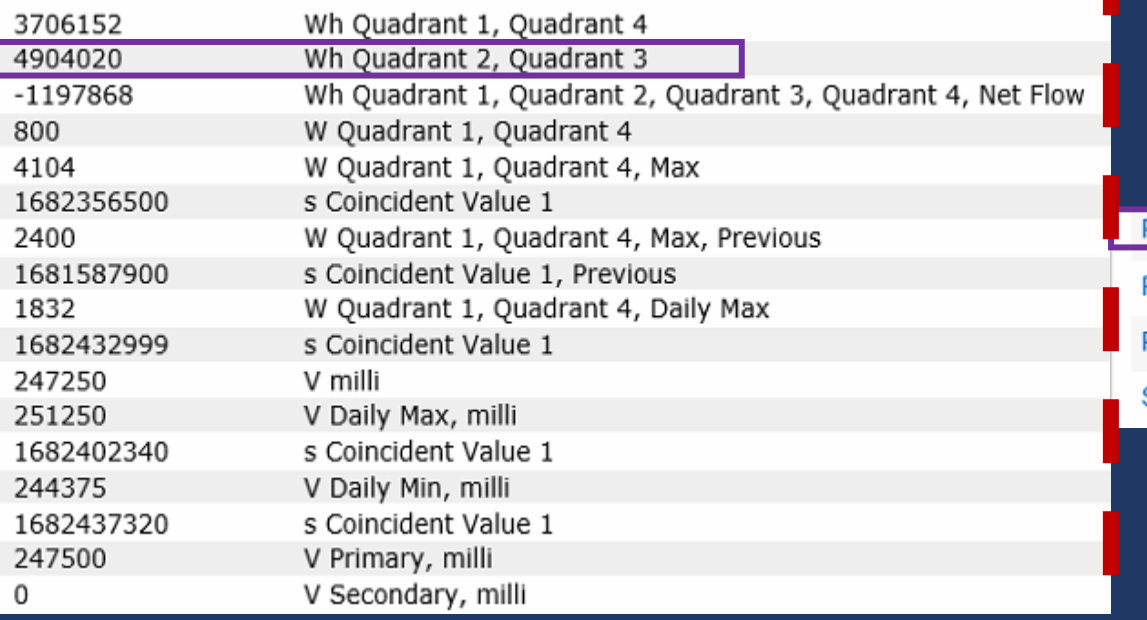

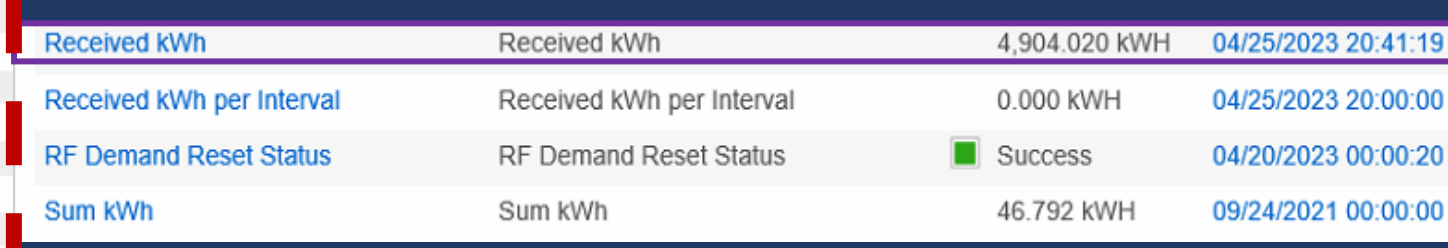

### Get Current Meter Reading – Follow Up

- Observation: expected metric doesn't update any points in Yukon but confirmed in NM read
	- Confirm that the correct corresponding point is enabled in Yukon
	- Restart Yukon services
	- Contact Support
- Observation: expected metric is NOT found in NM read
	- Review Yukon Device Configuration associated with meter
	- Polyphase meters: Review third party software meter config (1132, MeterCat)
	- Power Cycle/reset meter

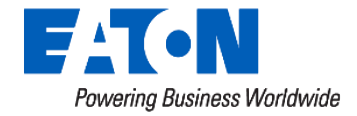

#### Get Current Meter Reading – Follow Up

- Observation: Successfully read meter through Network Manager (but unsuccessful from Yukon)
	- You know Meter's path through gateway, to Network Manager, is good
	- Issue lies with...
		- Data transfer, between Network Manager and Yukon
			- Review Performance Metrics (Next Slide)
		- Internal function of Network Manager or Yukon
			- Restart Yukon, NM services (is it 1 meter or a group of meters?)
			- Contact Support

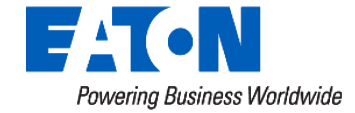

## System Performance Metrics (Yukon->Support)

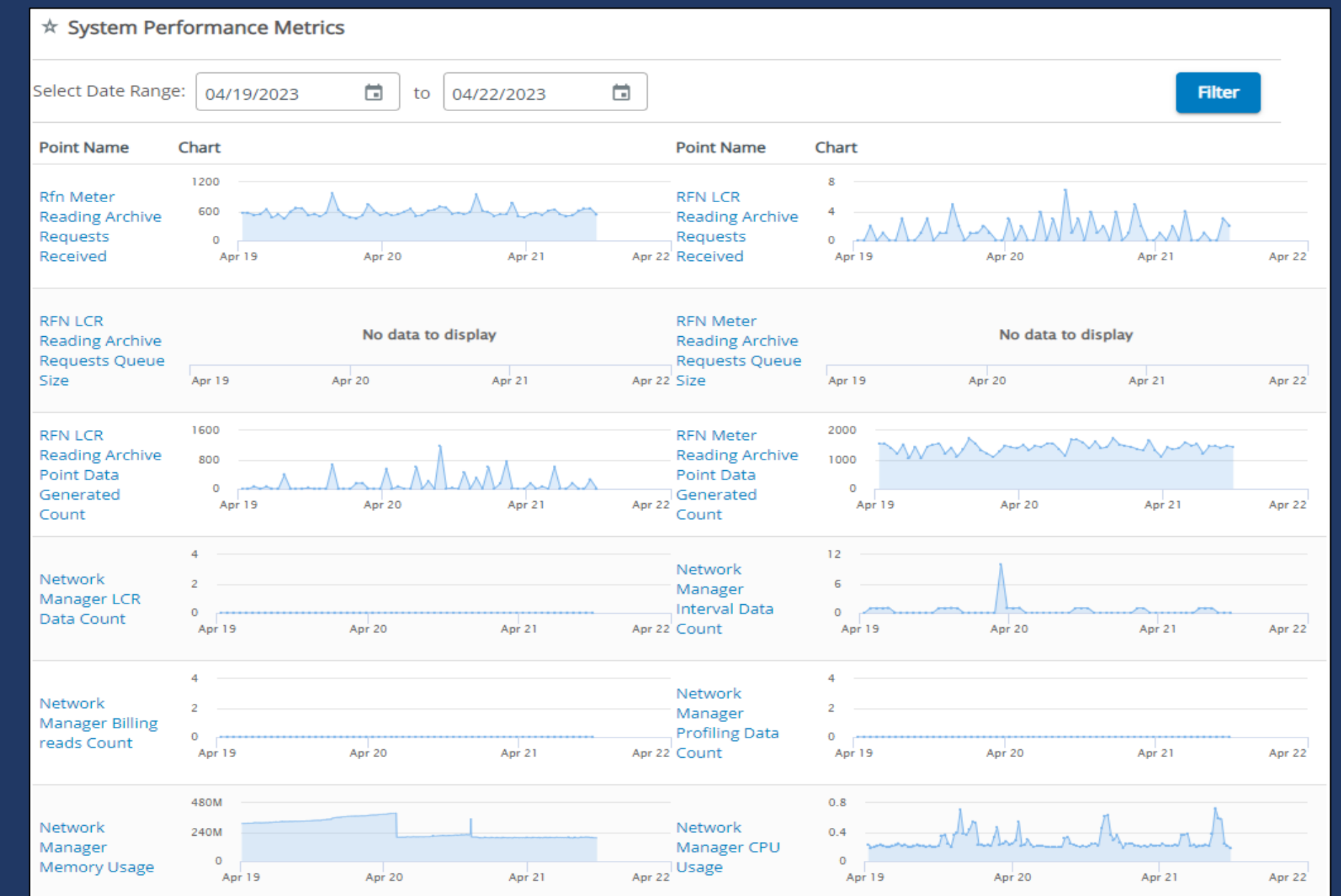

# System Performance Metrics (Yukon->Support) Loaded Not Loaded

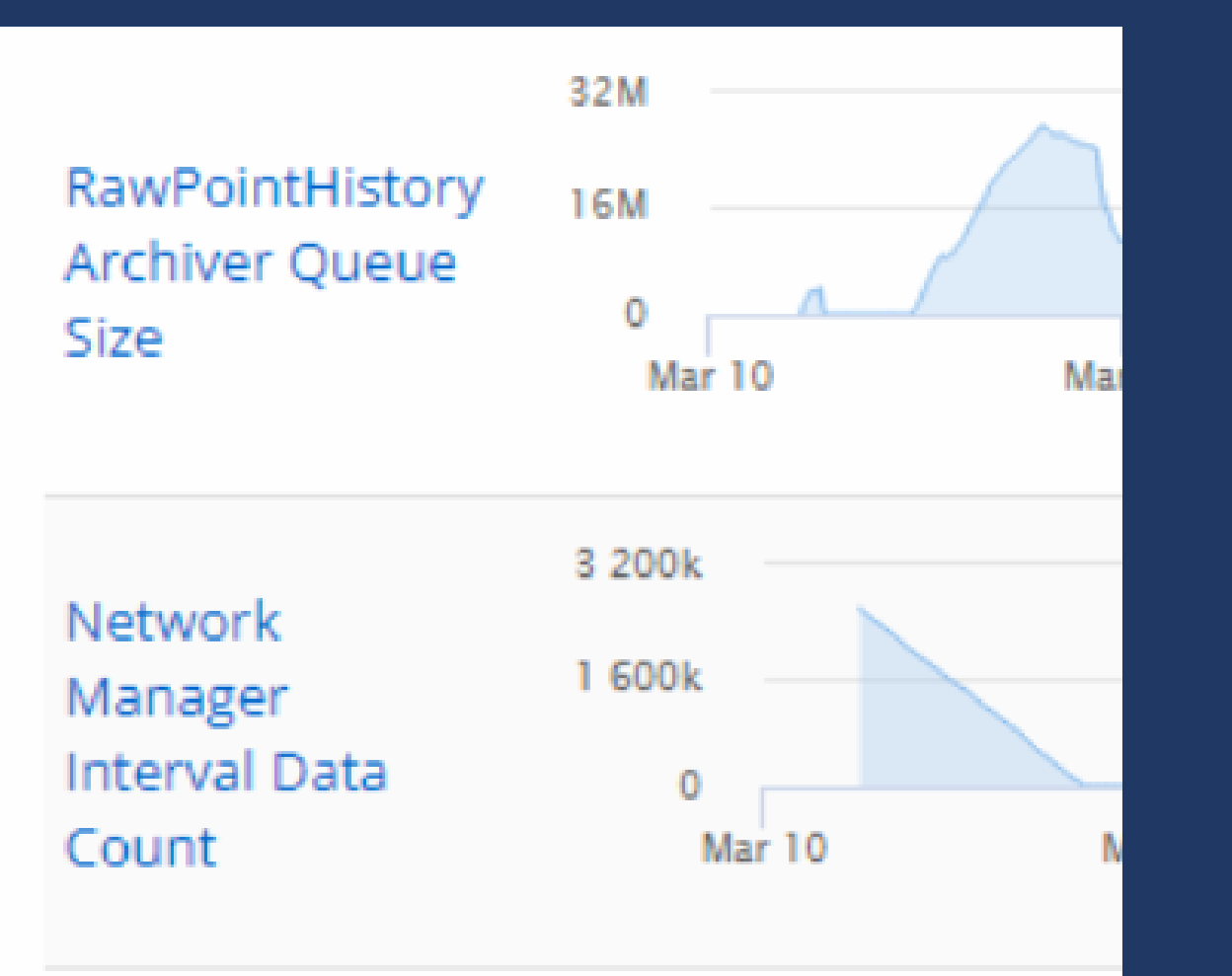

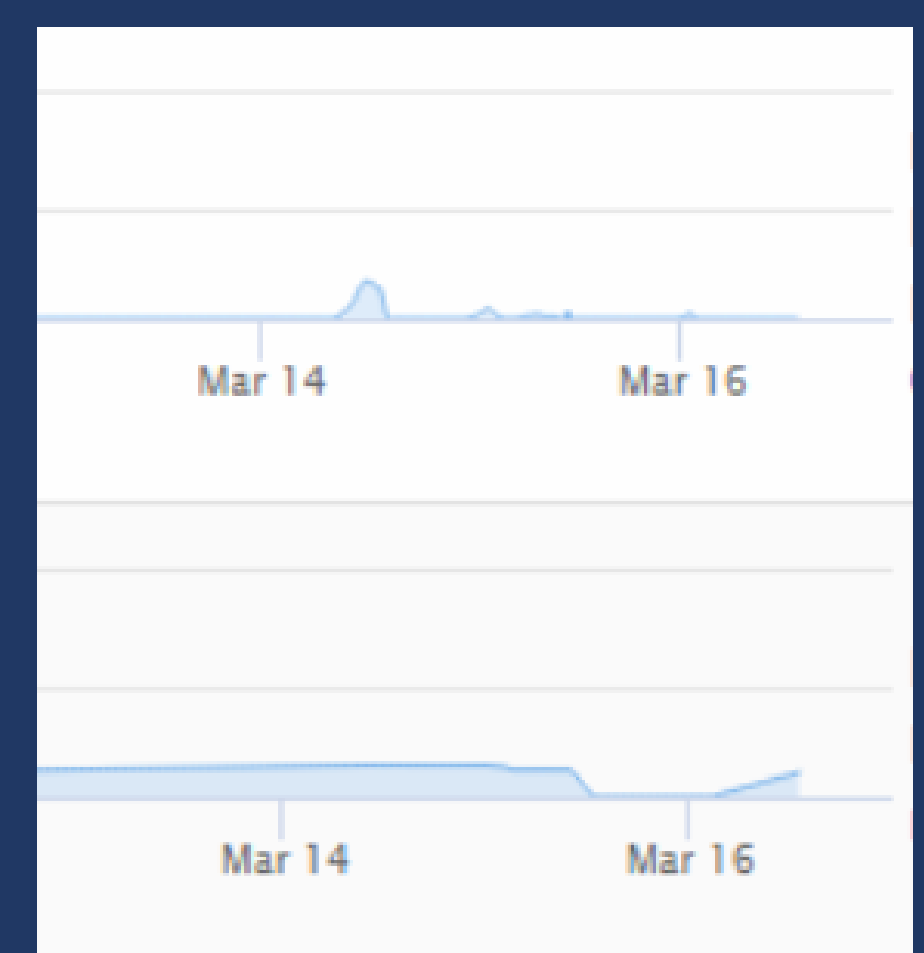

## Questions and Comments

## Intermission

## **Gateway Troubleshooting** Nathan Brown, Mark Harkins 5/9/2023

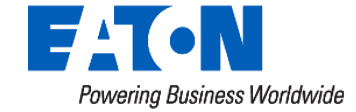

What is within our control to fix and when do we open a Support Ticket?

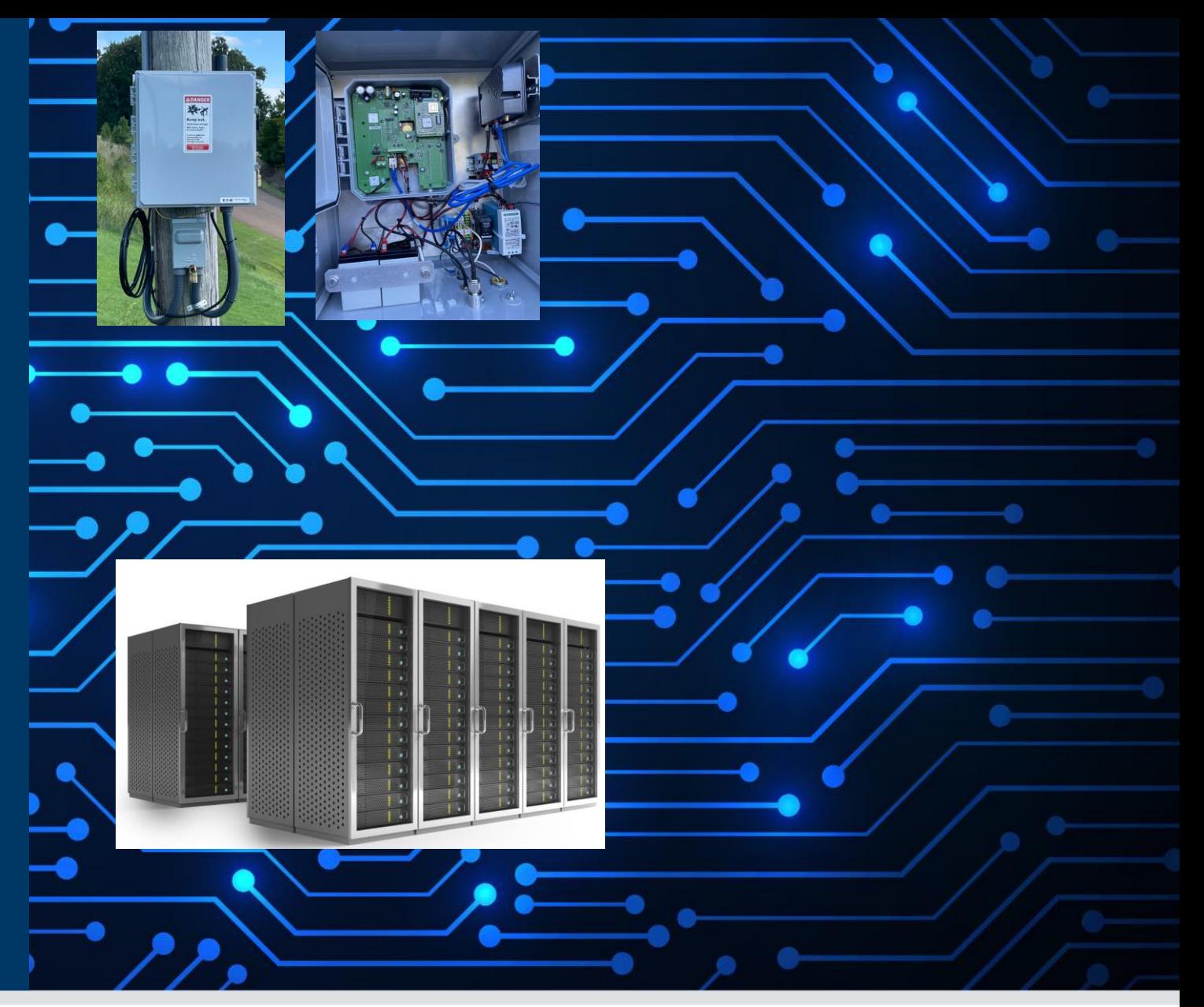

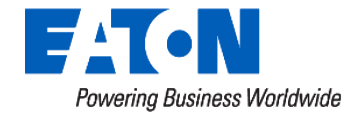

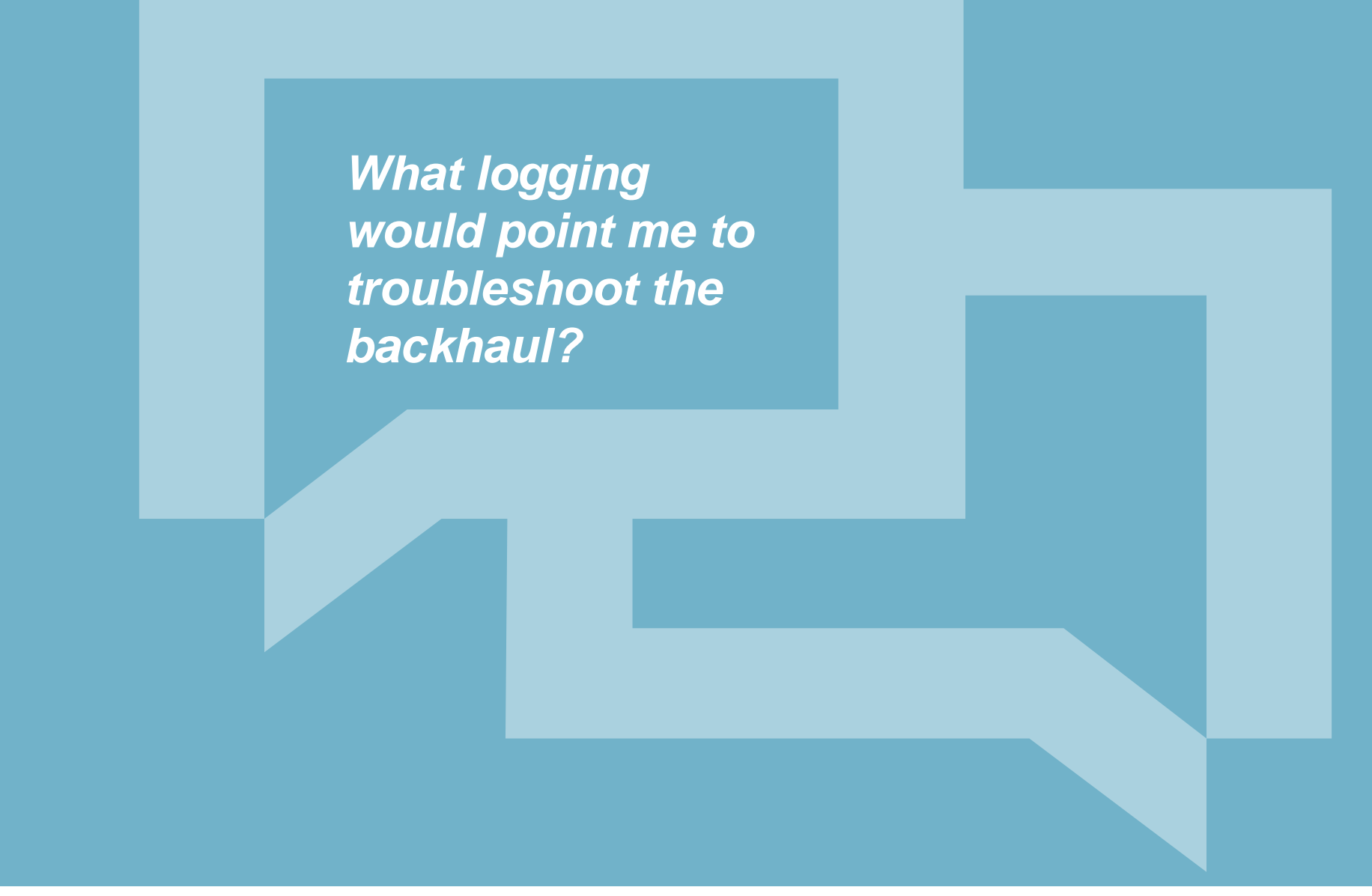

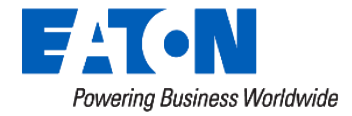

#### Network Manager GW Logs - What to Look For

- Lack of logging
	- Missed 6 hour time adjustments
- Connection Errors
	- Connection Timeout
	- Connection Aborted
	- Connection Forcibly Closed

• "Gateway time adjusted"

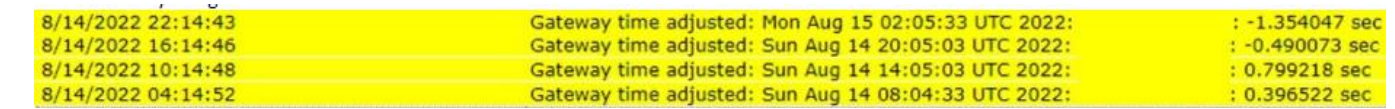

- "Error connecting to /<IP\_Addr>:32030: Connection timed out: connect "
- 2022-06-28 00:45:37,255 WARN [GatewayComm] Error while reading data from Gateway(742) java.io.IOException : An existing connection was forcibly closed by the remote host

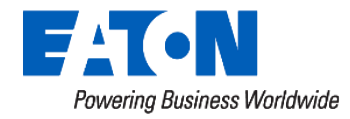

# **Backhaul** Troubleshooting

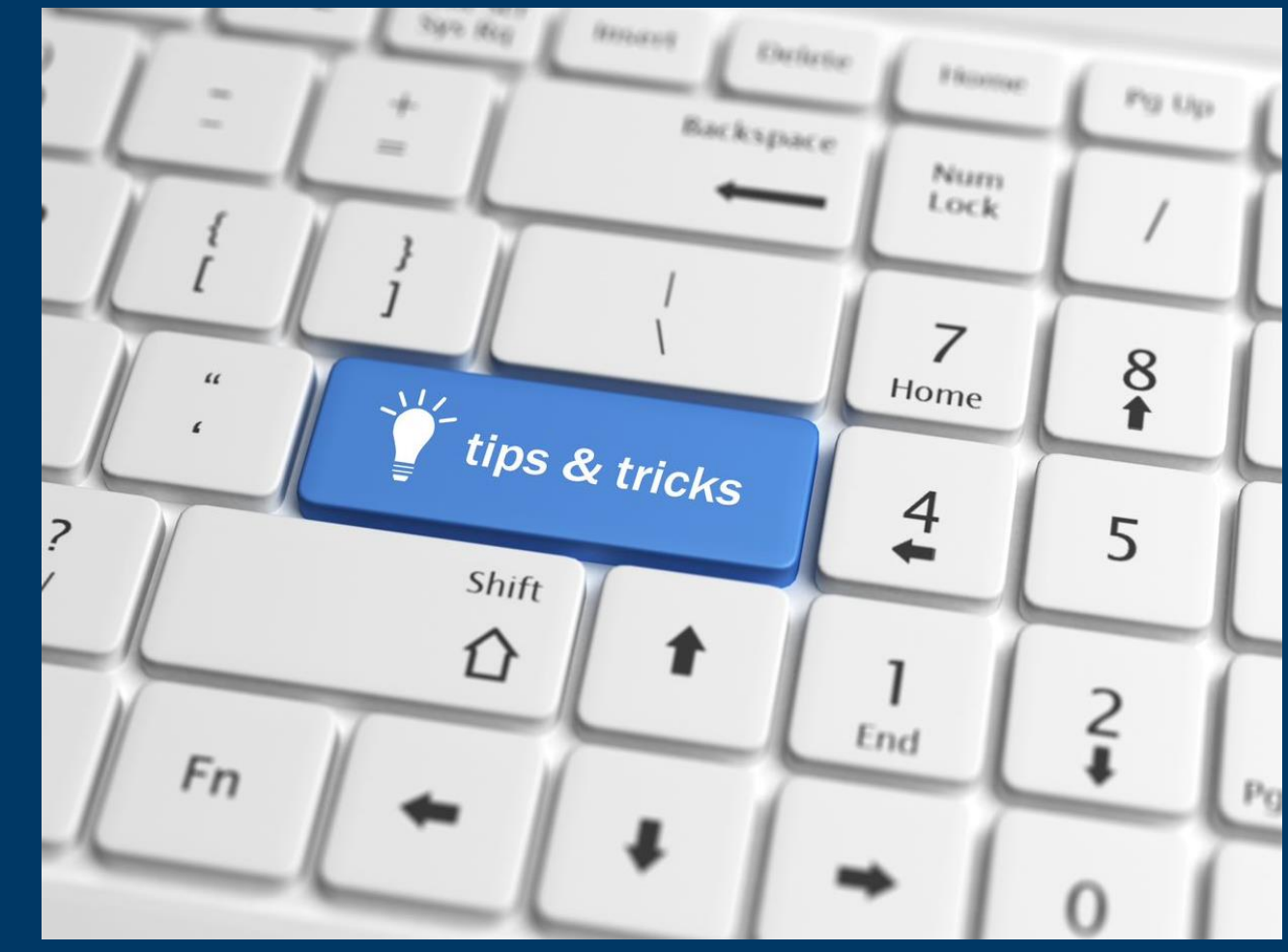

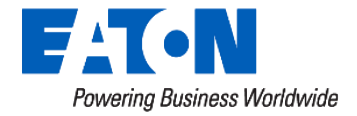

#### Backhaul Troubleshooting Tips & Tricks

- What's Implicated?
	- Core Networks / Edge Networks
		- Firewalls
		- VLAN's
		- VPN's
	- Cellular APN's
		- Public
		- Private
- What to do?
	- Confirm Cables and physical connectivity
	- Can I ping the Gateway (not the modem/backhaul)?
		- Confirm MTU
		- Fragmentation Required
		- Round Trip Times
	- Media Converter in between?
	- What is in Firewall Logging?
	- Have we looked at Antivirus / Security?
		- Exclusions for Yukon Server & GW Traffic
		- Endpoint Detection & Remediation Solutions (EDR/EDX)

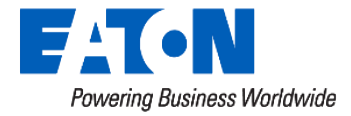

#### For Our IT Folks

- Ping with MTU of 1472 and requesting fragmentation
	- Image (1) we see that the interface on the far end has the Don't Fragment bit set
	- Image (2) we have a successful ping with Maximum Transmission Unit and Fragmentation

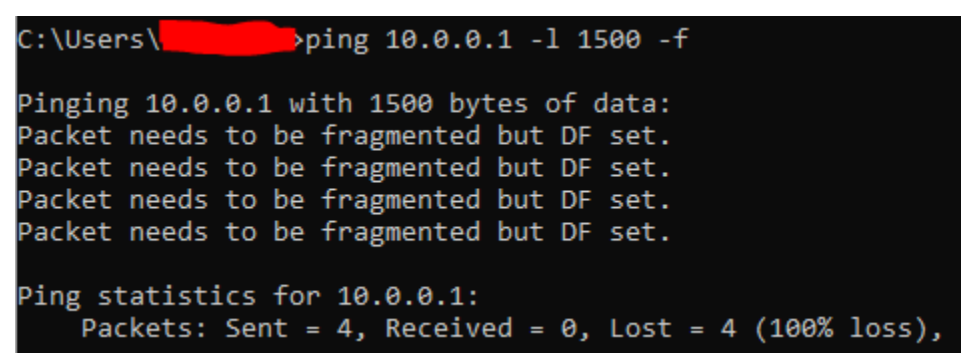

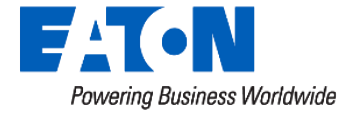

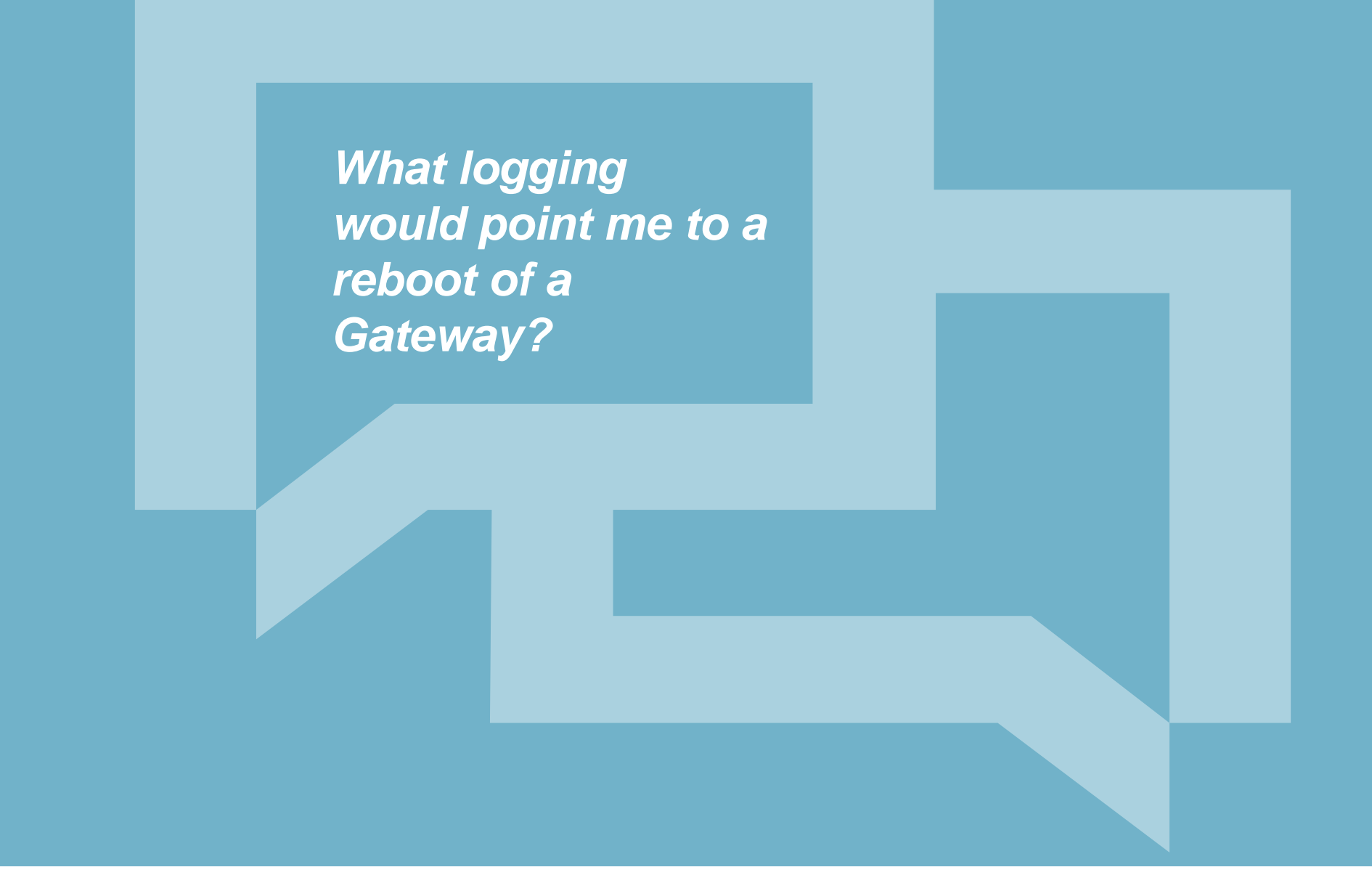

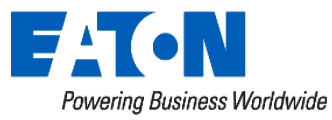

#### Network Manager Logs - What to Look For

- Application Deaths
	- Gateway Storage Full
	- Unable to power the board
- Radio Issues

• Truck roll !

• Possible Power Issue

• "Application Started"

8/13/2022 09:13:29

- 
- "Radio stack reset"

2/3/2023 15:20:14

Radio stack reset

Application started. Version R 9 5 0

Powering Business Worldwide

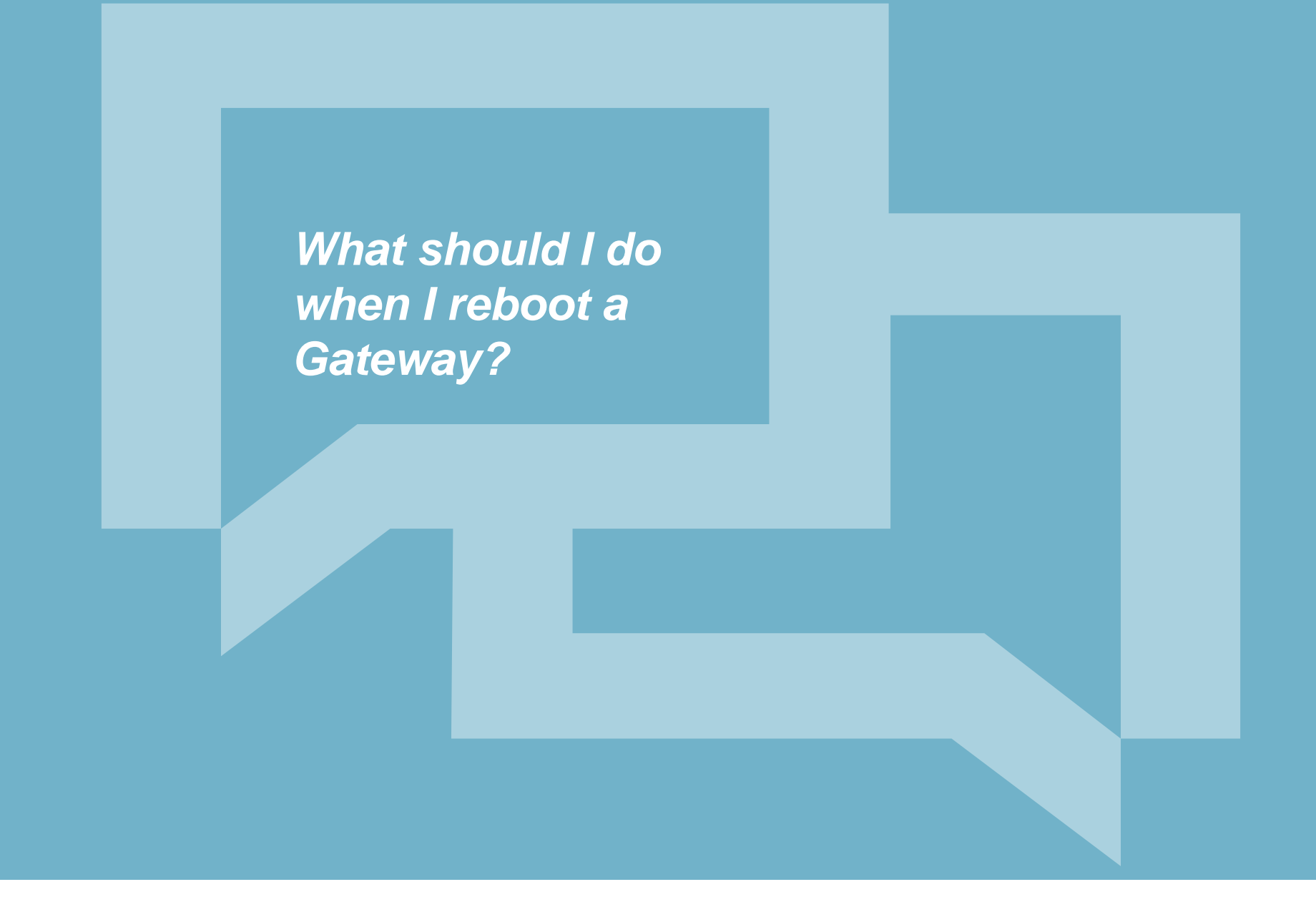

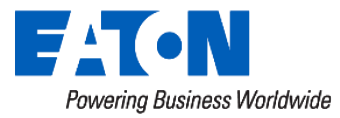

#### When Rebooting a Gateway

#### Confirm Lights on Radio Board

- 1. Flashing Red Light (Bad)
- 2. Flashing/Solid Green (Good)
- 3. Flashing Blue Light (Good)
- Radio LED
- 12 V Carrier Board LED
- 5 V CPU & Modem LED
- Processor Board LED
- Ethernet Port

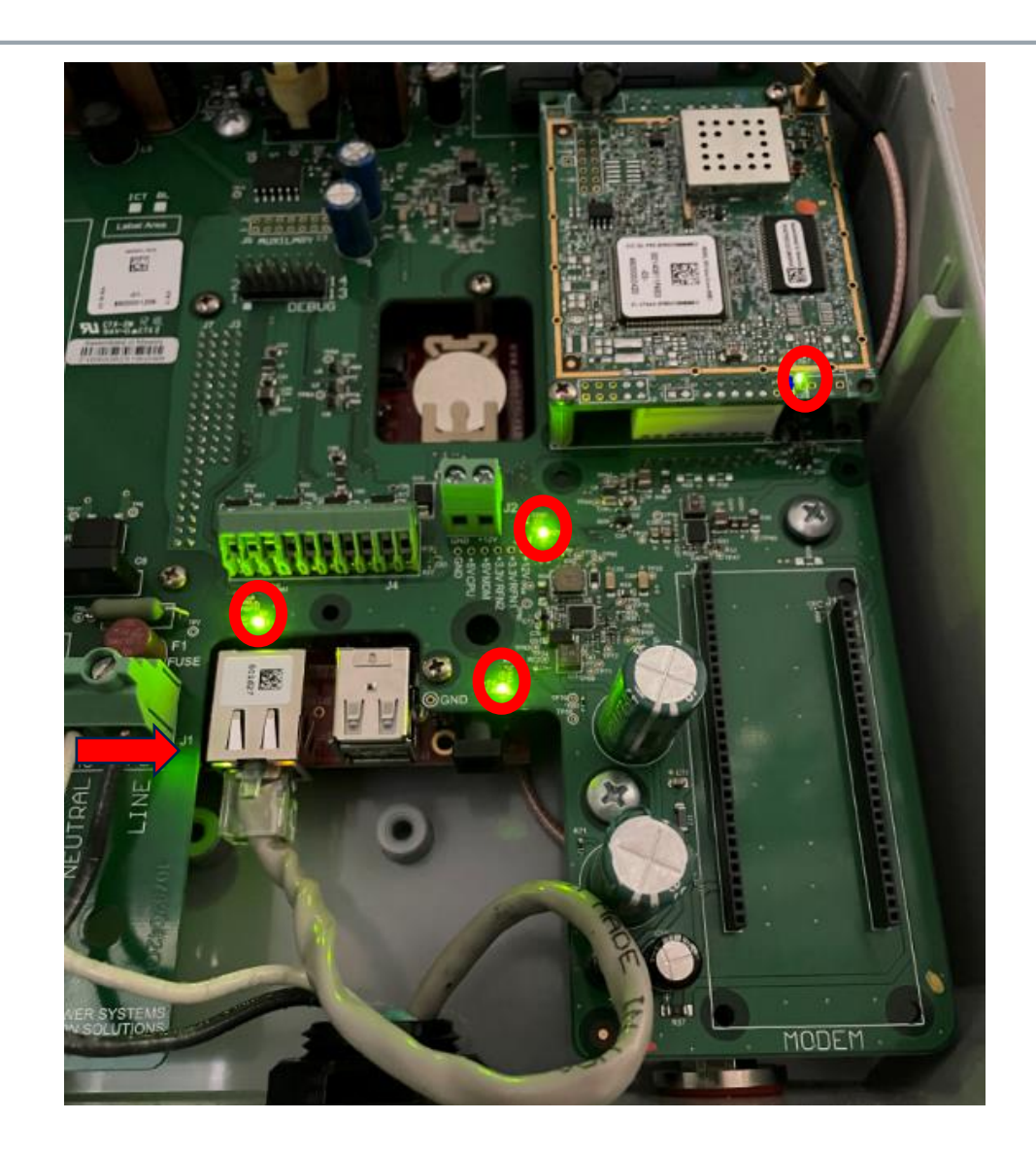

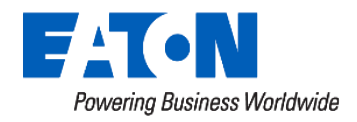

### When Rebooting a Gateway

If any of these LEDs is off, there is a problem with the power or carrier board and it will probably not work.

#### Radio Board LEDs:

- On bottom right of the radio board. Blinking once per second green.
- The blue LED will turn on when the board is processing; typically during a connection with a node in the RF network. It should not stay on.

If the green LED is not blinking, or the blue LED is on continuously, the RF module is probably not working or able to communicate with the gateway on the processor board.

#### CPU Board LEDs:

• There is a component with a red and green LED under the edge of the carrier board left of the Ethernet port. The green LED should be solid. The red LED should be OFF.

If the green LED is blinking and the red LED is on, it means that the capacitor is still charging. This normally takes about 5 minutes. During this time, the gateway is not running. As a result, you will not be able to communicate with it. If both LEDs are off, on, or the red LED only is on, the processor board is not working correctly or is not powered.

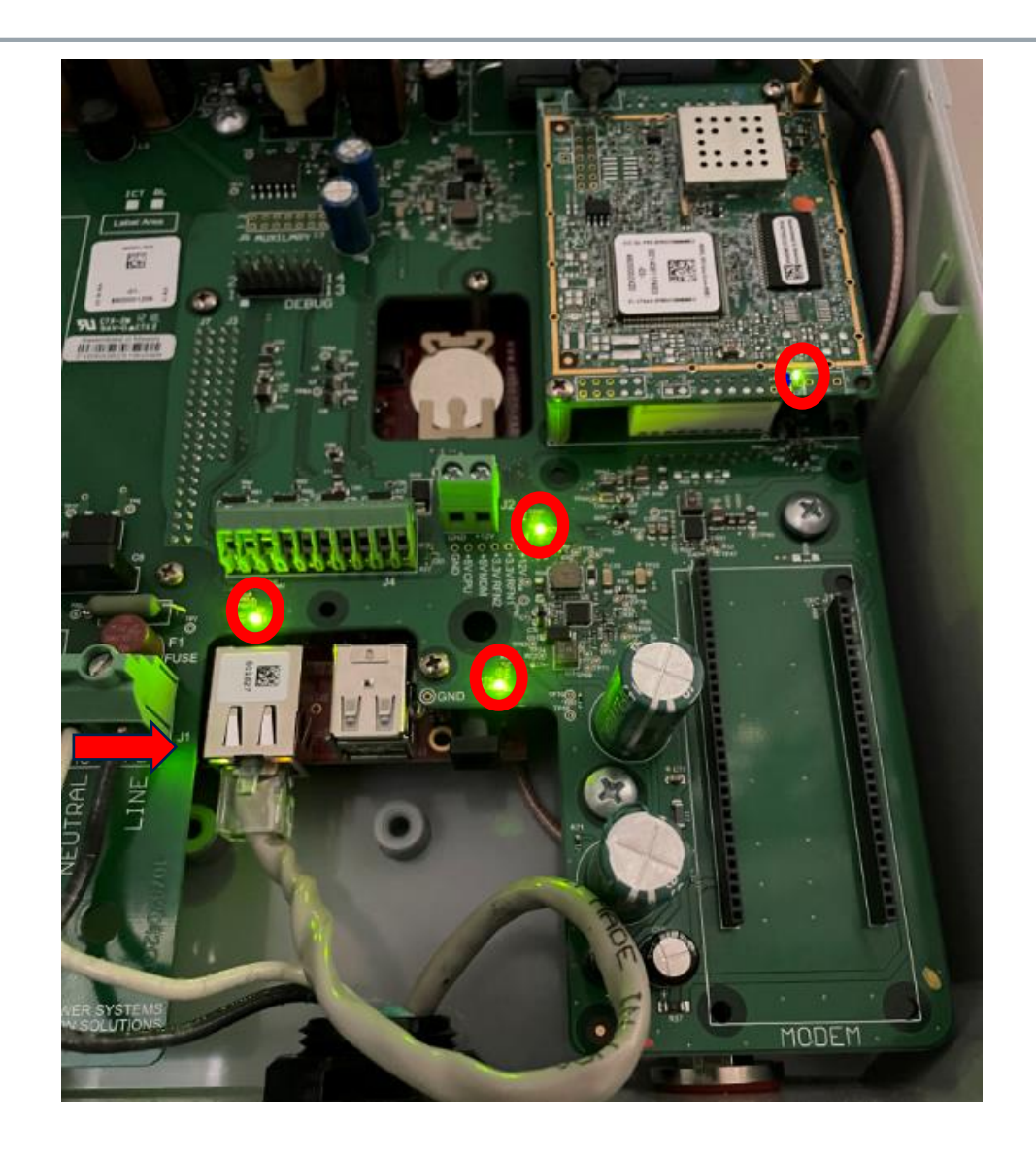

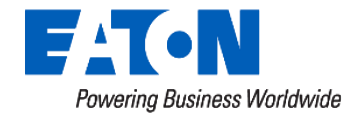

#### When Rebooting a Gateway

- 1. Disconnect Batteries
- 2. Remove Power
- 3. Allow for 20 minutes to let Super Capacitor bleed out
- 4. Apply Power (wait 15 mins)
- 5. Connect Field Tool
- 6. Confirm RSSI
- 7. Confirm Network **Neighbors**
- 8. Confirm Network Data
- 9. Confirm Connectivity to Yukon

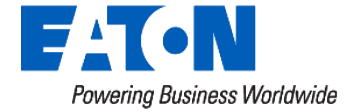

#### After We've Rolled a Truck..

- Back at the office
- Again- confirm Ethernet port
	- Connect Ethernet cable directly to Gateway from another computer (should show indication of no connection prior to connecting cable)

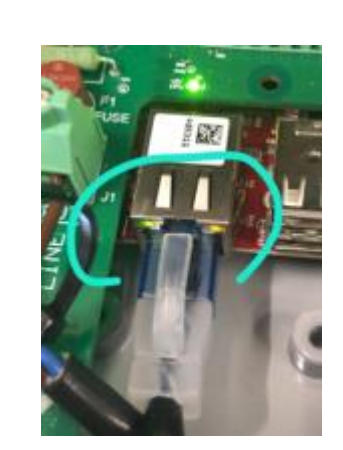

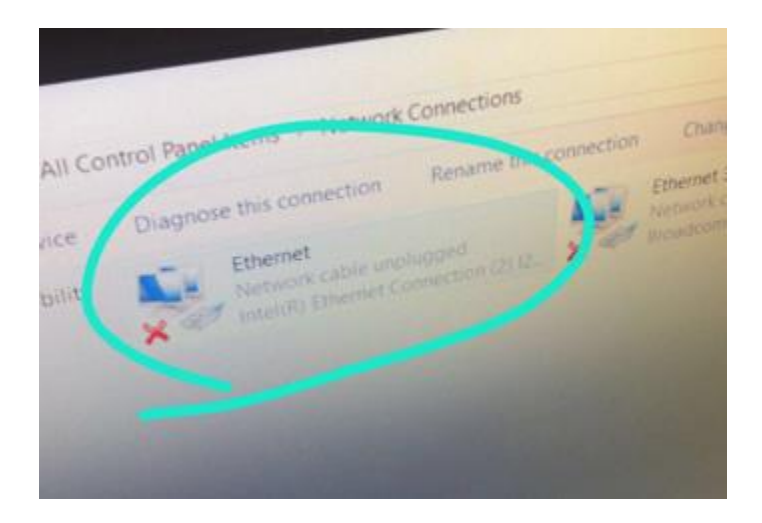

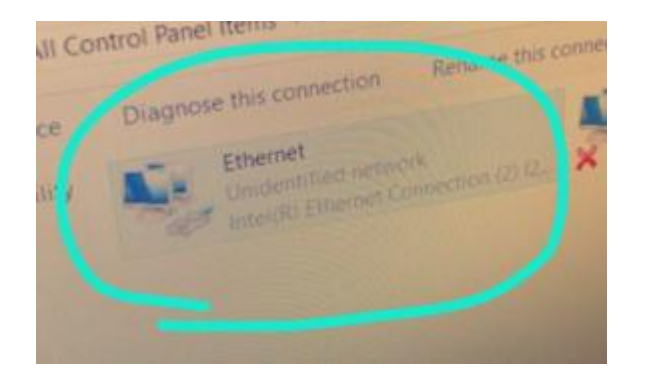

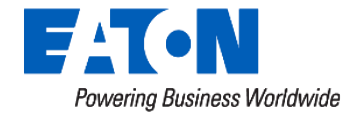

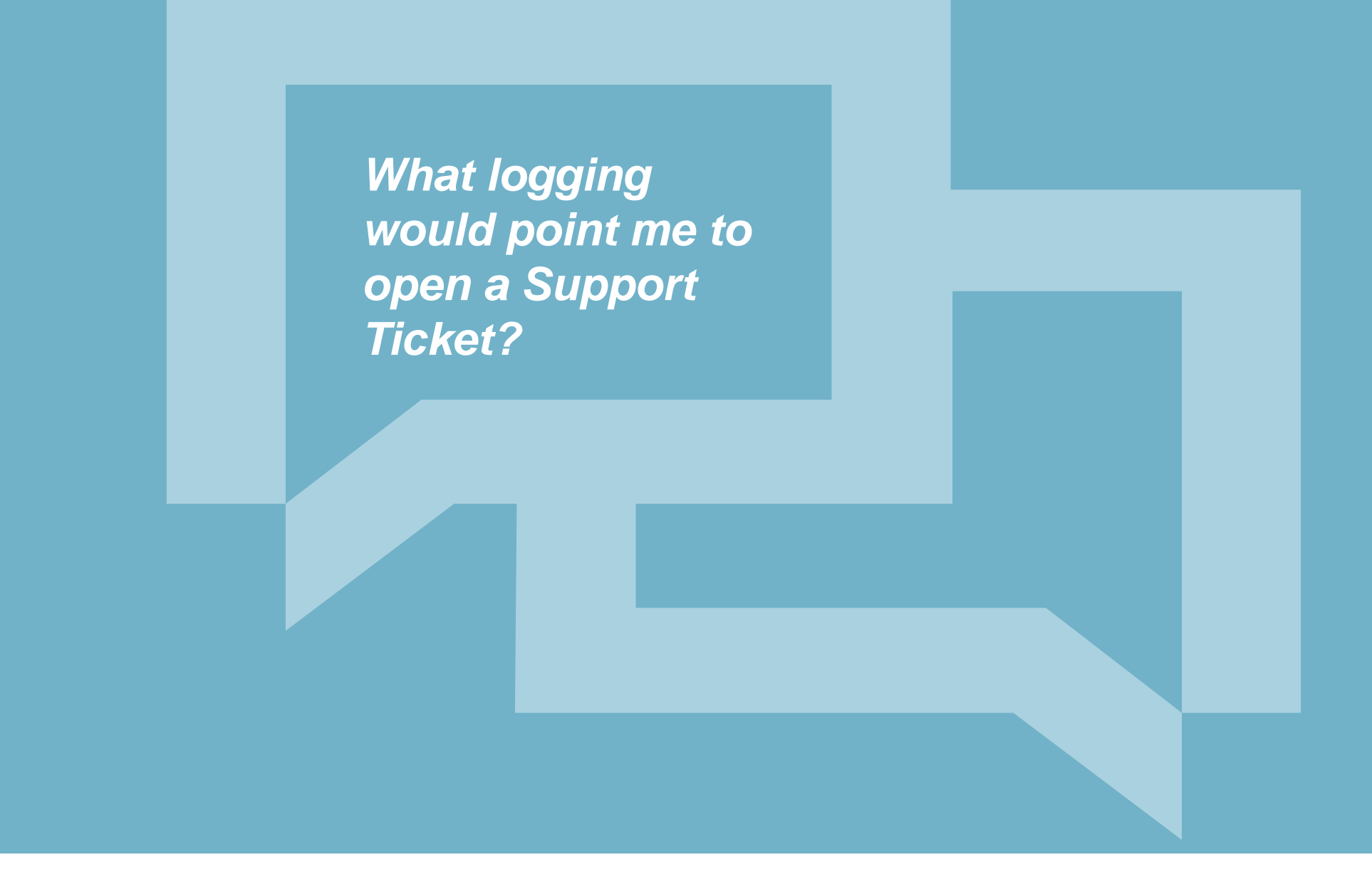

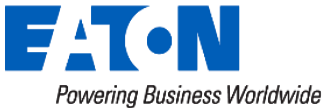

#### Yukon Infrastructure Warnings

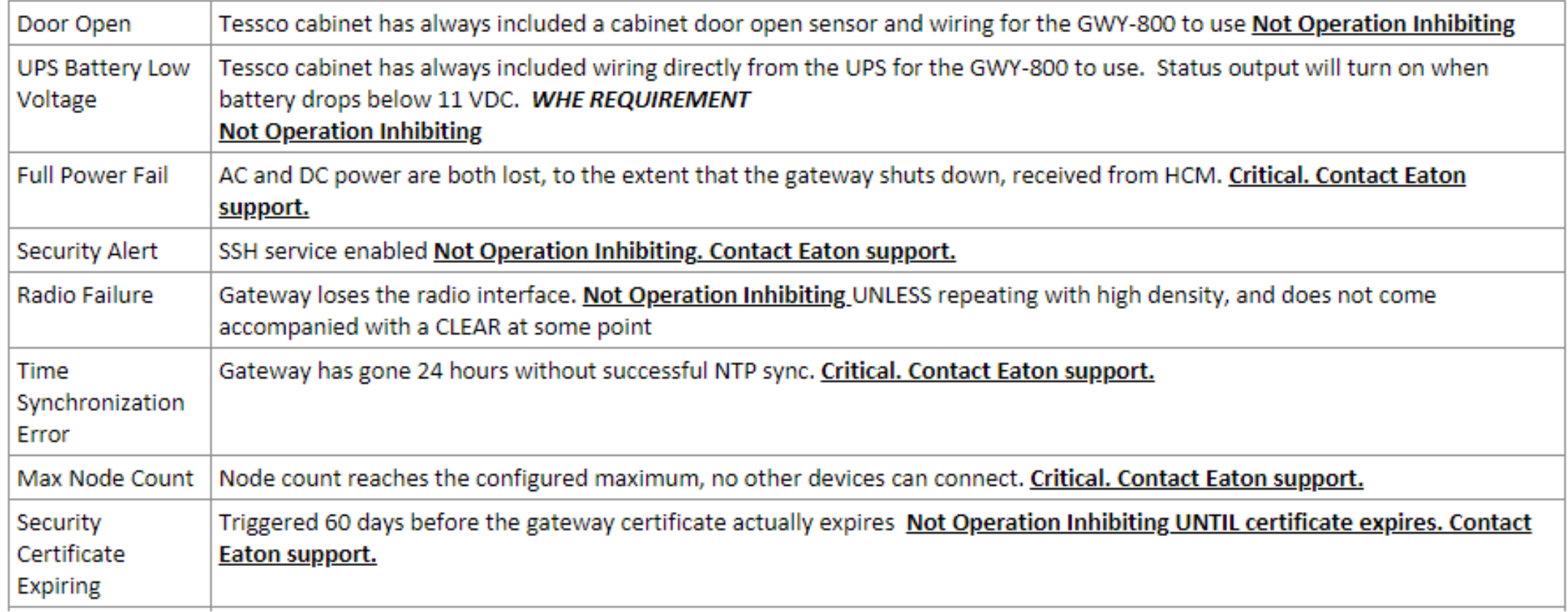

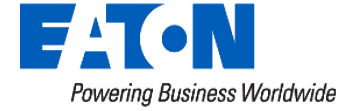

### Yukon Infrastructure Warnings (Cont'd)

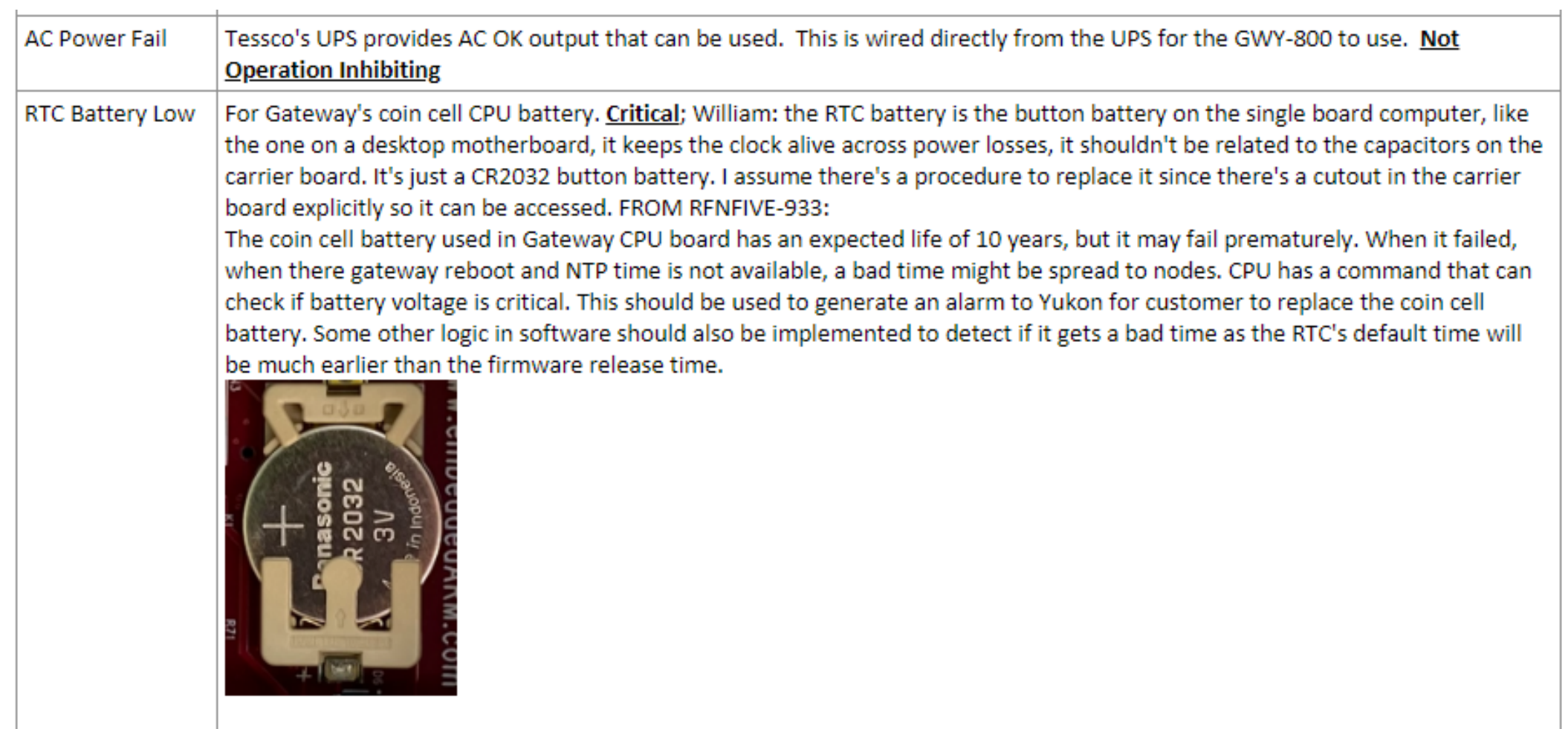

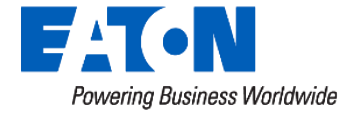

#### Yukon Infrastructure Warnings (Cont'd)

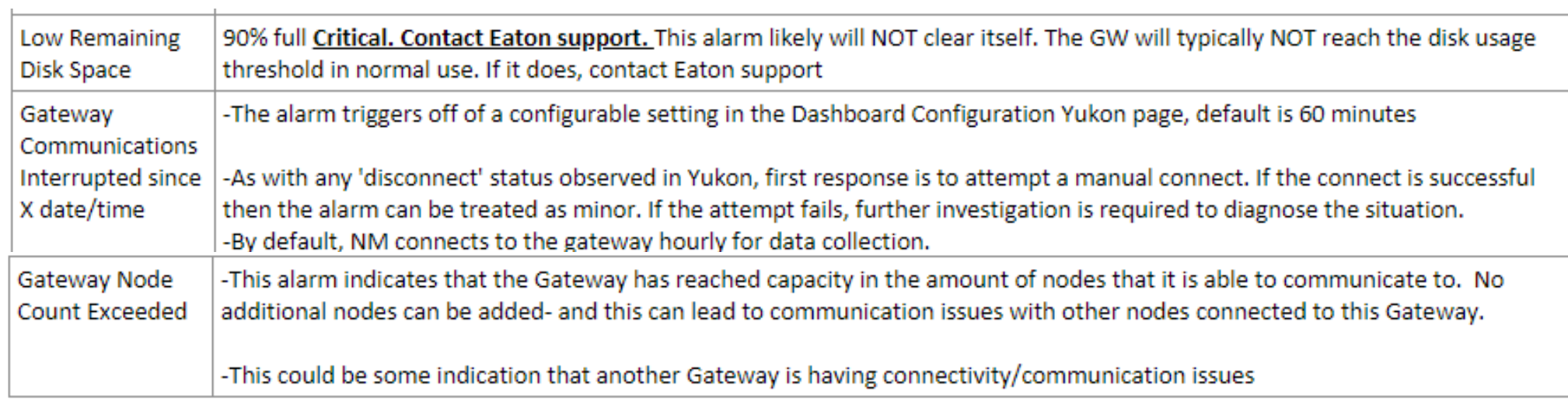

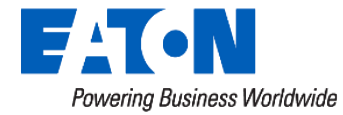

#### Network Manager Logs - What to Look For

- When all else fails...
	- *"We've tried everything"*
- Gateway in Failsafe Mode
- Security Certificate Expiration Warnings

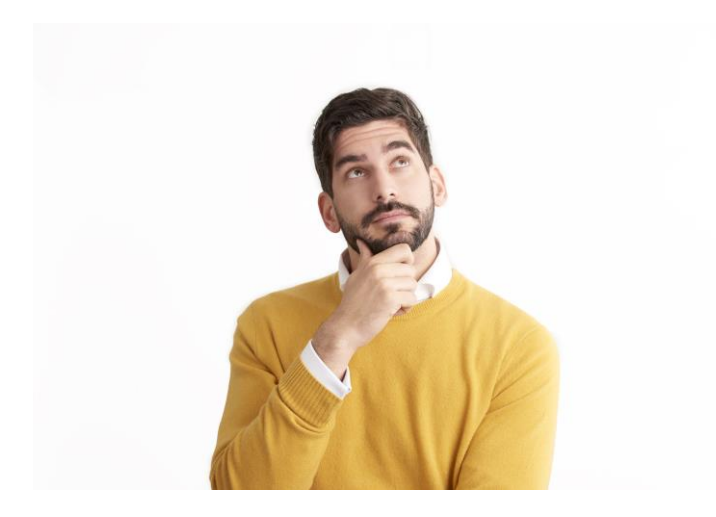

• Reach out for support!

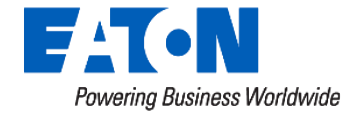
## Let's Talk About Inventory…..

- My Gateway has been sitting on the shelf since….
- Firmware matters / Certificates matter

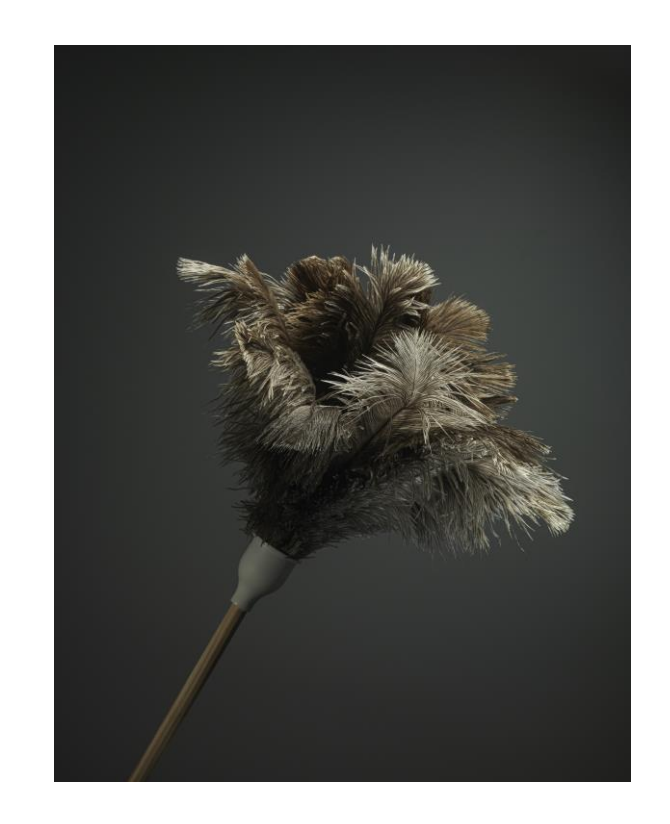

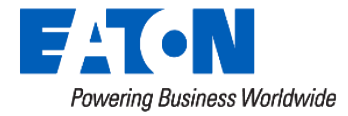

## Dead/Removed Gateways in Yukon & Network Manager

• Remove ALL Gateways from Yukon and Network Manager

- Why?
	- Gateways will have to maintain routing tables and attempt to communicate with/to those dead endpoints

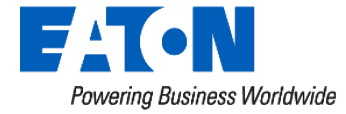

## **Questions and Comments**

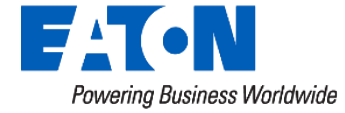

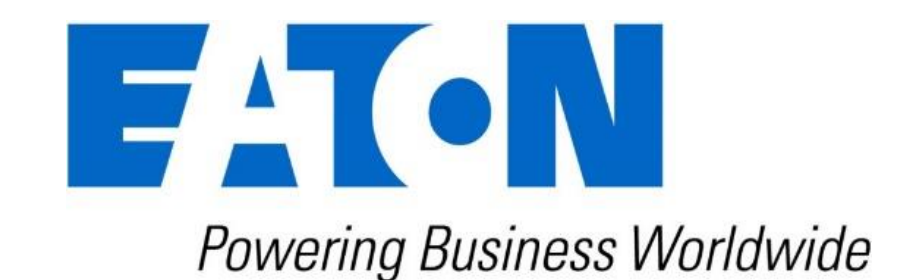

## www.eaton.com